# **Začínáme programovat v jazyce**

# **FORTRAN 95**

Jan Celý

Brno 2006

(stav k 18.12.2006)

# **Obsah**

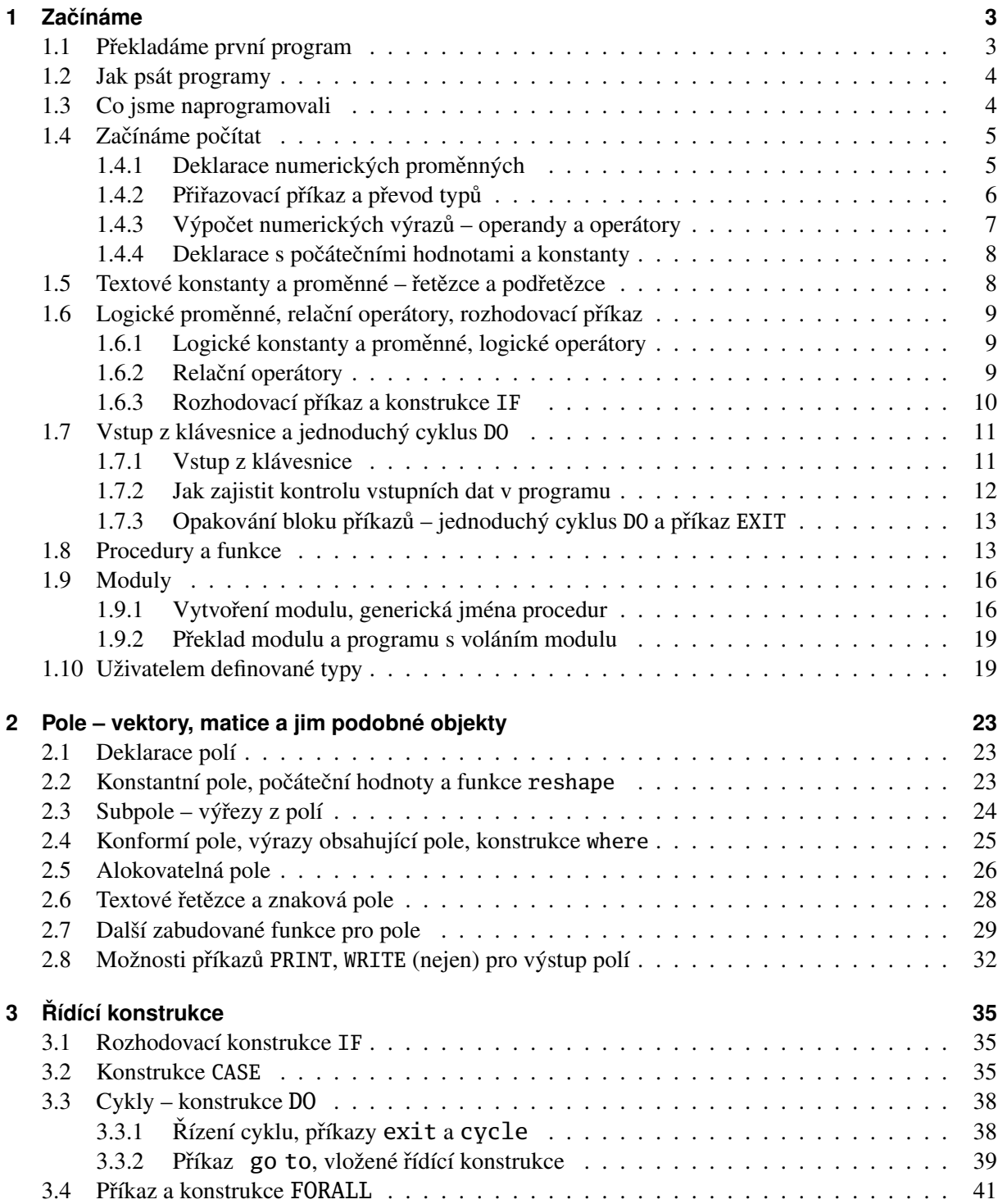

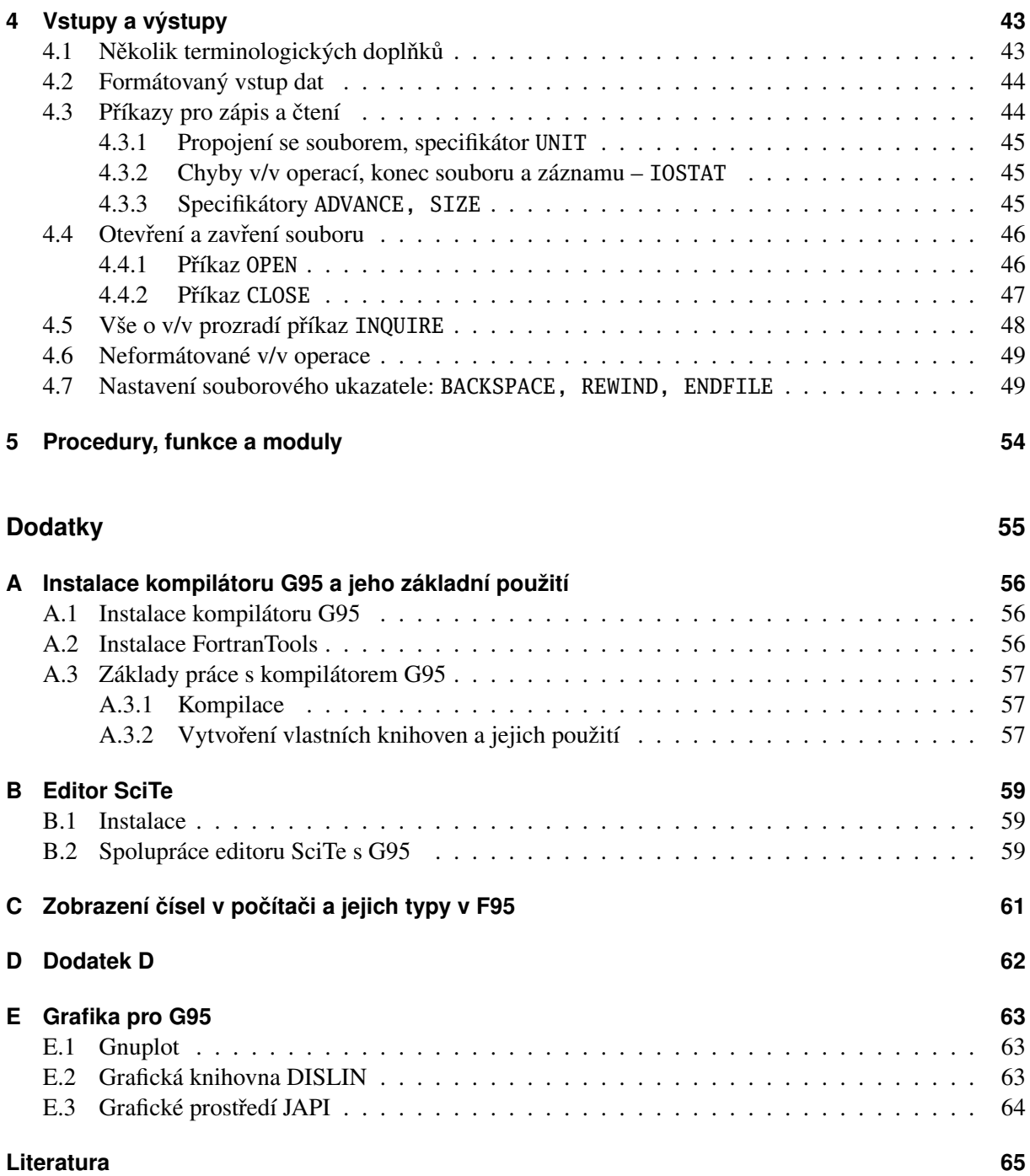

# **Seznam tabulek**

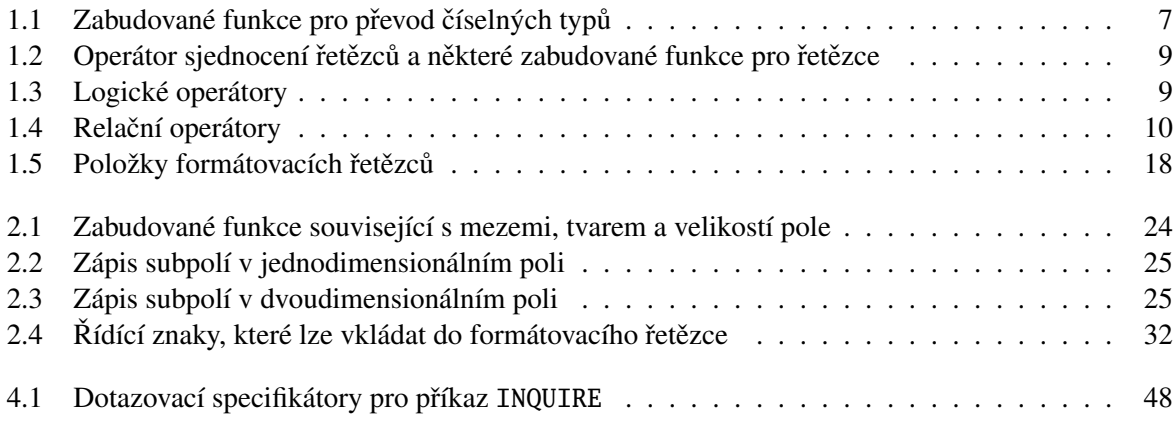

# **Predmluva ˇ**

Programovací jazyk FORTRAN (Formula Translator) byl vytvořen v polovině padesátých let minulého století u firmy IBM (týmem vedeným J.M. Backusem). Již z názvu je zřejmé, že byl určen pro výpočetní práce (byly doby, kdy počítače jen počítaly) a tomuto zaměření zůstal věrný i během dalšího vývoje (1958 Fortran II, 1961 Fortran IV, 1977 Fortran 77, 1990 Fortran 90, 1995 Fortran 95, 2003 Fortran 2003). Až do verze F77 vyžadoval pevný formát zdrojového textu, který měl původ v děrných štítcích do nichž se kdysi vstupy pro sálové počítače děrovaly. Velkým zlomem ve vývoji byl Fortran 90, který dovolil používat volný formát a zavedl řadu nových programových struktur běžných v novějších programovacích jazycích (mnohé mají původ v jazyce Pascal a jeho následovnících Modula2 a Oberon). Fortran 95 upřesnil některé prvky Fortranu 90 a doplnil konstrukce vhodné pro paralelní programování v souladu s dialektem HPF (High Performance Fortran). Definice pro Fortran 2003 vyšla v roce 2004; některé kompilátory F95 z ní přebírají několik konstrukcí jako rozšíření, úplný kompilátor však zatím není běžný. Protože rozsáhlá komunita uživatelů Fortranu je z pochopitelných důvodů (obrovské množství vypracovaných výpočetních programů) dosti konzervativní, musí být nové kompilátory schopné pracovat i v režimu F77. Jestliže však s programováním začínáte, není zvláštní důvod se detailně učit F77; stačí umět zkompilovat potřebné procedury a zapojit je do nových programů psaných už jen s využitím moderních konstrukcí F95. Právě pro výuku v tomto směru je, podle mého (a nejen mého) názoru, velice vhodný jazyk F.

Programovací jazyk F je pečlivě vybranou podmnožinou F95. Obsahuje jen moderní konstrukce Fortranu 95 a vhodně volenými omezeními nutí uživatele k displině programování. Pro začínající programátory, kteří se míní věnovat především výpočetní praxi, může být proto vhodným prvním programovacím jazykem. Práce na programech v jazyce F nebude ztracená při přechodu na úplný Fortran 95. Platí, že program napsaný v jazyce F musí být možné zkompilovat libovolným úplným kompilátorem F95; v následujícím textu budu takový kompilátor označovat F95.

Kompilátor jazyka F byl řadu roků volně přístupným produktem *The Fortran Company* ve verzi pro Windows i Linux. Počátkem března 2006 však došlo u této společnosti k zásadní změně: původní kompilátor jazyka F byl nahrazen balíkem *FortranTools*, který obsahuje jazyk F na bázi volně šiřitelného kompilátoru G95 . Přesněji: balík prodávaný touto společností na CD obsahuje G95, zdarma lze stáhnou balík obsahující jen F vytvořený na bázi G95. Balík kromě kompilátoru obsahuje napojení na vývojové prostředí *Photran* verse 3.x (to je třeba stáhnout zvlášť), řadu užitečných knihoven a hlavně velmi cenný soubor dokumentace. Podstatné však je, že syntaxe této verze jazyka F se od předchozí v některých bodech liší; někdy ji mírně rozšiřuje, ale na druhé straně zase, podle mého názoru, zbytečně omezuje. Zcela chybí příkaz GOTO (a s ním i CONTINUE), není možný užitečný a přehledný jednořádkový IF-příkaz, v úvodu nesnese deklaraci IMPLICIT NONE (protože ji automaticky předpokládá, ale může chybět při překladu jiným kompilátorem) atd. Domnívám se, že syntaxe této verze je v souladu s prací kompilátoru G95 s klíčem -std=F. Pro některé uživatele Windows může být také nepříjemné, že tato verze balíku *FortanTools* pracuje v prostředí *cygwin* (emulace unixovského prostředí ve Windows).

V této situaci pokládám za rozumnější přejít přímo na volně dostupný kompilátor G95. Binární verze (velmi často aktualizované) je možné si pro nejrůznější platformy stáhnout ze serveru www.g95.org. Pro uživatele Windows, kteří nemají instalované prostředí *cygwin* je vhodný instalátor g95-MinGW.exe, který pracuje v prostředí *MinGW* ("Minimalistic GNU for Windows"). Podrobnosti instalace a základního použití najdete v dodatku A.

V dalším textu budou probírány programové konstrukce a zásady, které v podstatě odpovídají původní definici jazyka F. Doplněno je jen několik drobností zabudovaných v G95 (jde především o rozšíření směrem k Fortranu 2003), které mohou výrazně usnadnit programování (především interakci s operačním systémem); v textu na ně najdete upozornění, protože by je nemusel přeložit (na rozdíl od  $\overline{F}$ ) každý kompilátor F95. Znovu opakuji, že používání jazyka F programátora nijak neomezuje. Obsahuje vše co potřebujete k napsání libovolného programu a výsledkem vaší práce bude plnohodnotný program ve Fortranu 95.

# 1 Začínáme

## 1.1 Překladáme první program

Předpokládejme, že máme nainstalovaný fungující kompilátor jazyka q95 podle dodatku A. Založíme si pracovní adresář a v něm nějakým textovým editorem (Notepad, PsPad, SciTe a pod.) vytvoříme snad nejjednodušší možný program v g95 :

List. 1.1: Náš první program

PROGRAM prvni PRINT \*,"1+1=2" END PROGRAM prvni

a uložíme ho pod jménem prvni.f95. V adresáři s tímto souborem otevřeme CMD-okno <sup>1)</sup> a v něm napíšeme příkaz g95 -c prvni.f95. Je-li *program v pořádku*, nebude se chvilku (podle rychlosti PC) nic dít a potom se znovu objeví vstupní prompt. Jestliže se ale podíváme do adresáře (např. příkazem dir), uvidíme tam nový soubor prvni.o. To je již program pˇreložený do strojového kódu (tzv. objektový modul <sup>2)</sup>), který ale neobsahuje vše potřebné k tomu aby mohl být spuštěn. Spustitelný soubor (s pˇríponou exe) vytvoˇrí až spojovací program, tzv. *linker*, který dokáže pospojovat více objektových modulů (včetně modulů ze standardních i externích knihoven) v jediný spustitelný soubor. To, že jsme provedli pouhou kompilaci do objektového modulu způsobil *klíč* (*option*) -c v zadaném příkazu. Při této kompilaci se ovšem dělo ještě něco významného – *prováděla se syntaktická kontrola programu*. Zkuste v našem programu udělat úmyslně chybu; umažte např. ve slově program ve třetím řádku M a program znovu uložte. Jestliže nyní provedete předchozí příkaz, uvidíte zprávu :

```
In file prvni.f95 : 3
end progra prvni
  1
Error: Expecting END PROGRAM statement at (1)
Error: Unexpected end of file in 'prvni.f95'
Exit code: 1
```
a soubor prvni. o se nevytvoří. Na základě vypsaných informací provedeme opravu a opakujeme překlad s klíčem -c tak dlouho, až se vytvoří požadovaný objektový soubor. Je potřeba si uvědomit, že při překladu delších programových modulů s více chybami se při prvním pokusu *zpravidla nevypíší všechny chyby*. Navíc výpis chyb nemusí být vždy tak jednoznačný jako v tomto jednoduchém příkladu; počáteční chyby mohou kontrolní mechanizmus kompilátoru "zmást" a další výpisy nemusí odpovídat realitě. Opravovat chyby budeme proto postupně a po každé jasné opravě provedeme znovu pokus o kompilaci.

Jakmile projde první fáze (s klíčem -c) bez připomínek a vytvoří se objektový soubor, můžeme přikročit k vytvoření spustitelného souboru. V našem prostinkém případu k tomu stačí předchozí příkaz bez -c, tj. g95 prvni.f95. Kompilátor si vytvoˇrí objektový soubor a hned pˇristoupí ke druhé – *linkovací* – fázi. Výsledkem je spustitelný soubor s pˇríponou exe. Podívate-li se však do adresáˇre, neuvidíte tam soubor prvni.exe, ale soubor a.exe. Důvod je prostý. Vytváří-li se výsledný soubor z více objektových modulů (jak to budeme brzy dělat) překladač neví které jméno mu přiřadit a proto vždy použije

<sup>&</sup>lt;sup>1)</sup>Ve Windows je otevřeme např. z menu *Start/Spustit* a do okna zapíšeme cmd, resp. v nižších verzích Windows command. Vlastnosti okna nastavíte klepnutím na ikonu v levém horním rohu okna a v menu zvolíte položku *Vlastnosti*. Použitelné příkazy vypíšete zapsáním help.

<sup>&</sup>lt;sup>2)</sup>Přípona o je vlastní objektovým modulům v Linuxu; v DOSu a Windows mají zpravidla příponu obj.

a. exe. Můžeme mu ovšem přikázat, jaké jméno má výstupnímu souboru dát pomocí *klíče* -o. Po zadání příkazu

G:\WORK\g95>g95 prvni.f95 -o prvni

se nám v adresáři skutečně objeví soubor prvni.exe, příkaz prvni ho spustí a uvidíme

G:\WORK\G95>prvni  $1+1=2$ 

# **1.2 Jak psát programy**

Programy v F95 (a tedy i v F) se mohou psát ve *volném formátu*. Zhruba řečeno to znamená, že úprava zápisu zdrojového textu závisí jen na nás; tam kde definice jazyka vyžaduje mezeru je možné zapsat jeden nebo více tzv. *bílých znaků* (mezera, tabelátor). Úpravu proto budeme volit takovou, aby výsledný *program* byl *přehledný a* tím i *snadno kontrolovatelný*. Značně při tom mohou pomáhat editory, které mají o syntaxi jazyka nějaké informace (např. editor SciTe doporučovaný v dod. B).

V programech zapsaných *v jazyce F se píše jeden jednoduchý příkaz na řádek* (nemůžeme např. na jeden řádek napsat dva příkazy print); složitější příkazy (programové konstrukce), s nimiž se seznámíme dále, naopak rozepisujeme přehledně na více řádků. Aby výpisy programů byly přehledné, je vhodné psát krátké řádky (zpravidla je editor omezuje na 80 znaků). Jak ale zapsat do programu jednoduchý příkaz, který se na takto omezenou řádku nevejde? Řešením je *znak pro pokračování řádku – & –* po jehož zapsání příkazový řádek pokračujeme na dalším řádku. Tak např. můžeme napsat

PRINT \*, "1+1=", & / ukázka pokračování rádku  $1+1$ 

a výsledek bude stejný jako v předchozím případě. Dělící znak je možné dát jen tam, kde nebude mást kompilátor (např. uvnitř textového řetězce by byl chápan jako jeden z jeho znaků, který se má tisknout).

Za příkazem PRINT jsem zapsal *komentář*. Komentář začíná znakem ! a vše co je za ním až do konce řádku kompilátor ignoruje. Komentáře jsou pro Vás. Nepodceňujte je a při psaní programu na nich nešetřete. Často, zvlaště na začátku programových modulů, jsou běžné dlouhé informační texty zapsané v komentářových řádcích se znakem ! na začátku řádku.

#### **1.3 Co jsme naprogramovali**

Co jsme zatím naprogramovali? První a třetí řádek ohraničují programový modul v F95; mezi nimi může být libovolný počet povolených konstrukcí (příkazů) jazyka F95. Základní struktura programového *modulu* je v List. 1.2.

List. 1.2: Základní struktura programového modulu

PROGRAM <jmeno\_programu> < konstrukce\_jazyka\_g95 > END PROGRAM <jmeno\_programu>

Zavedeme si při této příležitosti následujících *typografické dohody* pro zápis programových konstrukcí jazyka F:

• části které *dosadí programátor* budeme ve výpisech zapisovat takto <········>,

- *klíčová slova jazyka F* budeme ve výpisech psát velkými písmeny (tak to automaticky dělá např. editor SciTe). *Jazyk F nerozlišuje velká a malá písmena* (není *case sensitive* jako např. jazyk C); dodržování této dohody však značně zlepší čitelnost programů,
- povinný výběr jedné položky z více možností zapíšeme { $\text{moznost\_1}|\text{moznost\_2}|\ldots\}$ ,
- volitelné části (části, které nemusíme použít jestliže je nepotřebujeme) programových konstrukcí budeme uzavírat do hranatých závorek, tj. [volitelna\_cast]; tyto závorky, stejně jako v předchozím případě {...}, nejsou součástí objektů, které uzavírají.

V programu prvni.f95 (List.1.1) máme tedy jediný příkaz: PRINT \*, "1+1=2" . Jeho funkci jsme poznali při spuštění programu prvni.exe : vypsal na obrazovku text (textový řetězec) uzavřený uvozovkami. Obecná struktura příkazu PRINT je:

PRINT < vystupni\_format > , < seznam\_vystupnich\_polozek >

kde vystupni\_format je {\*|formatovaci\_retezec} a

seznam\_vystupnich\_polozek jsou položky výpisu (řetězce, čísla atd) oddělené čárkami.

S formátovacími řetězci se seznámíte v kapitole 4. Varianta s \* vypisuje jednotlivé položky seznamu (číselné hodnoty na maximální počet platných cifer), odděluje je mezerami a po vyčerpání seznamu přejde na nový řádek Náš program prvni nic nepočítal. Na obrazovku pouze vypsal zadaný text.

## 1.4 Začínáme počítat

Z programu prvni vytvoříme druhy.f95 malou úpravou. Výstupní seznam příkazu PRINT má nyní dvě položky: řetězec, který vystoupí tak jak je zapsán a *číselný výraz*, který se vypočte a výsledná hodnota se vypíše (oddělená mezerou).

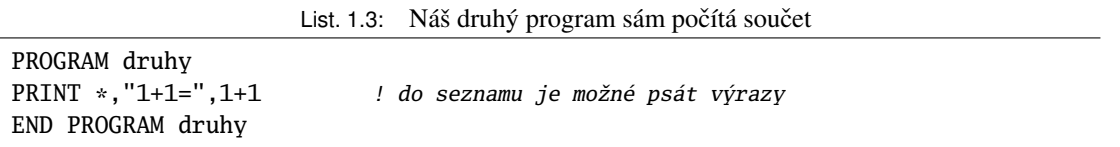

Vypsaný text ovšem zase může tvrdit nesmysl. Lepší by bylo, kdyby se vypisovala jak zadaná čísla tak i výsledek operace. Než to provedeme, všimněme si ještě jednoho rozšíření v programu druhy.

#### 1.4.1 Deklarace numerických proměnných

Zatím jsme pracovali s konkrétními čísly (celočíselnými konstantami). Abychom mohli realizovat náš záměr, musíme operandy uložit do do paměti počítače a nějak je pojmenovat. Programátorským jazykem: *deklarovat promˇenné.* Jejich jména jsou tzv. *identifikátory* a každý jazyk má pravidla pro jejich tvorbu.

# V jazyce F platí:

- jména proměnných (identifikátory) mohou obsahovat *alfanumerické znaky*, tj. A–Z, a–z,  $0-9$  a podtržítko " $\blacksquare$ ,
- prvním znakem musí být *písmeno*, tj. znak z množiny A–Z, a–z,
- maximální délka identifikátoru je 31 znaků.

Identifikátory (jména) se přiřazují nejen proměnným, ale i jiným objektům; příkladem může být např.  $\zeta$ jmeno\_programu> v Tab.1.2. Všechna tato jména musí splňovat uvedené požadavky.

Přejděme k deklaraci proměnných. Existují jazyky (starší verze Fortranu, většina tzv. skriptovacích jazyků), které dovolují nebo přímo vyžadují *implicitní deklaraci;* proměnná se deklaruje když je její jméno poprvé uvedeno při zápisu programu. I když se to může na první pohled zdát výhodné, je to z programátorského hlediska velice nešť astné. Při psaní programu může snadno dojít k překlepu (zaměnit třeba "n" a "m"), při překladu nebude kompilátor hlásit chybu a problémy se objeví až při běhu programu. A hledejte potom původ problémů v dlouhém zdrojovém textu. Jazyk Fortran 95 kvůli kompatibilitě se staršími verzemi Fortranu implicitní deklaraci povoluje, ale v nových programech je žádoucí ji vynutit příkazem IMPLICIT NONE hned na počátku programu. Jazyk F deklaraci vyžaduje. Protože programy napsané v F musí být možné přeložit libovolným kompilátorem F95, budeme tuto direktivu uvádět i v našich programech.

Proměnné mohou být nejrůznějších typů: celá, reálná a komplexní čísla, textové řetězce a pod. Tyto objekty se v počítači různě zobrazují a ukládají. Také operace, které se s nimi mohou provádět jsou různé. Tato problematika je ve Fortranu 95 velice detailně zpracovaná, protože je klíčová pro *přenositelnost programů* (výsledky výpočtů na různých počítačích musí být v mezích požadované přesnosti stejné). Tato problematika je podrobněji zpracovaná v dod. C. Zde se omezíme pouze na použití základních typů INTEGER a REAL. Další číselný typ je ještě COMPLEX pro komplexní čísla. Jsou reprezentována *uspoˇrádanou dvojicí ˇcísel typu* REAL. Zapisují se takto: (realna\_cast,imaginarni\_cast).

Doplníme předchozí program o deklaraci celočíselných proměnných (typu INTEGER), uložíme do nich číselné hodnoty a vypíšeme opět jejich součet.

List. 1.4: Deklarace proměnných a přiřazovací příkaz

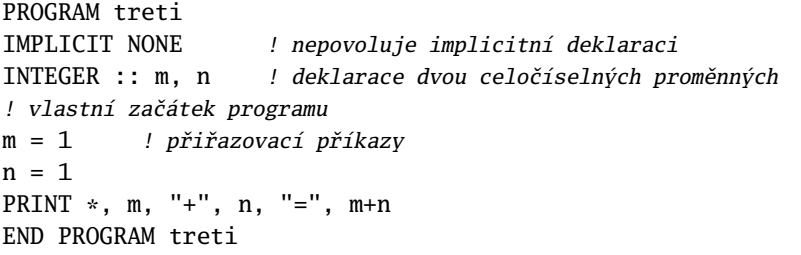

Výpočet a výstup tohoto programu už musí být v pořádku (pokud ovšem nepopleteme jediné dva řetezce ve výpisu: "+" a "=").

Proveď te nyní drobnou změnu – nahraď te v deklaraci typ INTEGER typem REAL. Výpis bude správný ale nehezký. Formát reprezentovaný "\*", totiž vypisuje čísla s "plnou přesností". Jak se dozvíte v dod. C, typ REAL odpovídá tzv. "jednoduché přesnosti", která může dát asi 7 platných dekadických cifer. Nahraď te volný formát (tj. znak \*) *formátovacím řetězcem* "(f4.1,a2,f4.1,a2,f4.1)" (samozřejmě i s uvozovkami) a pokuste se odvodit význam symbolů v něm; úplnou odpověď najdete v kap. 4.

#### **1.4.2 Priˇ razovací p ˇ ríkaz a p ˇ revod typ ˚u ˇ**

Vrať me se však ke zdánlivě jednoduchému *přiřazovacímu příkazu*, který má tvar

*promˇenná = výraz*

V poslední verzi programu jsme měli deklarované reálné proměnné m,n a přiřazovali jsme jim celočíselné konstanty (neobsahovaly desetinnou tečku). Výstup programu ukázal, že při přiřazení byly převedeny na typ REAL, tj. typ proměnných, kterým se výrazy přiřazují. Že se to skutečně děje, můžete naopak ověřit v původní verzi programu treti; celočíselným proměnným m,n přiřaď te nějaké reálné hodnoty (např. m=1.3 a n=1.5) a podívejte se co program vypíše (mělo by to být  $1 + 1 = 2$ ).

Co se tedy při přiřazení děje? Vypočte se *výraz* a na výsledek se aplikuje jedna ze *zabudovaných konverzních funkcí* tak, aby její výsledek odpovídal typu *proměnné*. Použijí se k tomu funkce (označme vypočtenou hodnotu výrazu a) z tabulky 1.1

| Typ proměnné   | Funkce   | Působení funkce na a                                        |
|----------------|----------|-------------------------------------------------------------|
|                |          | a typu INTEGER ponechá                                      |
| <b>INTEGER</b> | int(a)   | Za a typu REAL dosadí nejblizší celé číslo směrem k 0       |
|                |          | Pro a typu COMPLEX převede na typ INTEGER jeho reálnou část |
|                |          | a typu INTEGER převede na typ REAL                          |
| REAL           | real(a)  | a typu REAL ponechá                                         |
|                |          | Pro a typu COMPLEX převede na typ REAL jeho reálnou část    |
|                |          | a typu INTEGER převede na reálnou část typu REAL            |
| <b>COMPLEX</b> | cmplx(a) | a typu REAL převede na reálnou část                         |
|                |          | a typu COMPLEX ponechá                                      |

Tabulka 1.1: Zabudované funkce pro převod číselných typů

Ve skutečnosti je situace ještě trochu složitější. Z dod. C víme, že všechny uvedené typy mohou mít několik možných hodnot *specifikátoru* KIND. Znovu platí, že se při přiřazení rozhoduje *specifikátor promˇenné.* Je zˇrejmé, že *pˇri pˇriˇrazení promˇenné se m ˚uže informace ztrácet;* pˇri pˇrevodu REAL na INTEGER se "uřízne" desetinná část, při konverzi REAL(KIND=DP) na REAL(KIND=SP) ubude asi polovina platných cifer mantisy a při převodu COMPLEX na REAL se ztratí imaginární část.

#### 1.4.3 Výpočet numerických výrazů – operandy a operátory

V předcházejícím odstavci jsme jen konstatovali, že se výraz vypočte. Co je to však výraz a jak se vypočte? Výraz je kombinace operandů a operátorů vytvořená v souladu se syntaxí jazyka. Příkladem jednoduchého výrazu jsou dva operandy spojené binárním operátorem

operand *operátor* operand, např. m+n nebo unární operátor a operand

*operátor* operand, např. -m.

Operandem může být konstanta, proměnná, funkce i sám výraz. Při vyhodnocení výrazu se uplatní *priorita operátor ˚u*. Nejvyšší prioritu mají závorky; výrazy v závorkách se vyhodnotí nejdˇríve. *Výrazy bez* závorek vyhodnocuje Fortran *zleva doprava* a ctí při tom prioritu operátorů. Ve složitějších výrazech je však nejvhodnější používat závorky; zpřehlední zápis a zřetelně zaručí postup vyhodnocení. Pro skalární *numerické výrazy* jsou operandy veličiny typu INTEGER, REAL, COMPLEX a operátory seřazené podle priority (klesá od ∗∗ k +−)

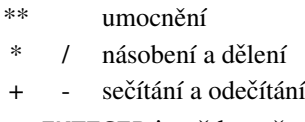

POZOR: výsledek *dělení* s operandy typu INTEGER je vždy "uřezán" směrem k 0, takže

 $9/3 = 3$ ,  $11/3 = 3$ ,  $-11/3 = -3$  a  $2 * (-3) = 0$  nebot'  $2 * (-3) = 1/(2 * 3)$ .

V numerických výrazech je možné míchat veličiny všech tří typů (a s různými specifikátory KIND). Při výpočtu platí, že se před provedením operace konvertuje objekt s "nižší přesností" (jednodušší, s menší informací) na příslušný typ s "vyšší přesností" (složitější, nesoucí více informací) a tento typ má i výsledek operace. Vyjímkou z tohoto pravidla je pouze celočíselná mocnina realného nebo komplexního čísla.

#### **1.4.4 Deklarace s pocáte ˇ cními hodnotami a konstanty ˇ**

Proměnná deklarovaná předchozím způsobem (např. INTEGER :: m) má v paměti rezervované místo, ale jeho obsah (hodnota proměnné) není definován. Přiřadit této proměnné hodnotu zatím umíme přiřazovacím příkazem Je však také možné přiřadit jí počáteční hodnotu již při deklaraci takto  $3$ )

INTEGER  $: m = 1$ 

Hodnota proměnných, které jsme zatím deklarovali, se může v průběhu práce programu měnit. Často však potřebujeme deklarovat veličiny – *konstanty* – jejichž hodnota by se zachovávala (nemohla se měnit ani omylem). Jejich deklarace se provede dodáním specifikátoru PARAMETER takto:

REAL,PARAMETER :: PI = 3.141592653, c = 2.997924E8

V obou případech (deklarace proměnné s počáteční hodnotou i konstanty) mohou být na pravé straně "=" výrazy, které obsahující již deklarované konstanty (nikoliv ale proměnné s počáteční hodnotou):

REAL,PARAMETER :: PI = 3.141592653, a0 = 5.2917706e-11 REAL,PARAMETER :: c = 2.997924E8, c2 = c\*c REAL :: plocha =  $PI * a0 * * 2$ 

## **1.5 Textové konstanty a promenné – ˇ ret ˇ ezce a pod ˇ ret ˇ ezce ˇ**

Dosud jsme se zabývali jen proměnnými s numerickou hodnotou. Dalším zabudovaným typem jsou zna*kové konstanty a promˇenné*. Znakové konstanty jsme již používali v pˇríkazech PRINT jako *posloupnost* znaků mezi dvojitými uvozovkami. Na rozdíl od 127 ANSI znaků (anglická abeceda, číslice, speciální znaky) s nimiž počítá definice Fortranu, je možné ve znakových konstantách a proměnných používat všech 255 ASCII znaků (127 ANSI + 128 znaků národních abeced, kódovaných v závislosti na použité kódové stránce).

*Znakové promˇenné* se deklarují takto

```
CHARACTER(LEN=<len_hodnota>) :: <seznam_promennych>
```
kde len\_hodnota je kladné celé číslo nebo \*. Znak \* lze použít jen pro formální parametr procedury nebo pˇri *deklaraci znakové konstanty*

CHARACTER(LEN=\*),PARAMETER :: pozdrav = "Nazdar"

Ve všech ostatních případech musíme použít přirozené číslo, které udává maximální délku znakového řetězce. Jestliže se pokusíme přiřadit proměnné délky  $n$  (LEN=n) delší řetězec, nebude se hlásit chyba a přiřadí se pouze prvních  $n$  znaků (zbytek řetězce se "uřízne").

Je možné jednoduše pracovat i s částmi deklarovaného řetězce – *podřetězci* (substrings). Máme-li např. řetězec

CHARACTER(LEN=80) :: radek

potom radek(i:j) (i,j jsou přirozená čísla  $\leq$  80) je *podřetězec (substring)* obsahující všechny znaky od i do j v řetězci radek. Vystupuje-li v podřetězci první nebo poslední znak řetězce, můžeme použít zápis

| radek(:i) | je totéž jako radek $(1:i)$ |
|-----------|-----------------------------|
| radek(i:) | je totéž jako radek (i:80)  |
| radek(:)  | je totéž jako radek (1:80)  |

<sup>&</sup>lt;sup>3)</sup>Již zde je vhodné poznamenat: jde-li o *inicializovanou* lokální proměnnou v proceduře, je této proměnné automaticky přiřazen atribut SAVE. To znamená, že hodnota této proměnné se po opuštění procedury (na rozdíl od ostatních lokálních proměnných) zachovává a je k dispozici při dalším volání procedury. Dá se tedy využít např. jako počítadlo volání procedury.

Tabulka 1.2: Operátor sjednocení řetězců a některé zabudované funkce pro řetězce

| $^{\prime\prime}$ | operátor sjednocení (concatenation) dvou řetezců v jeden<br>(např. "abc" // "de" dá jeden řetězec "abcde") |
|-------------------|----------------------------------------------------------------------------------------------------|
| len(c)            | vrací deklarovanou délku řetězce c                                                                         |
| trim(c)           | vrací řetězec bez mezer na začátku a konci řetězce                                                         |
| $len\_trim(c)$    | vrací délku řetězce bez úvodních a koncových mezer                                                         |
| adjustr(c)        | vrací řetězec bez koncových mezer (zarovnává vpravo)                                                       |
| adjustl(c)        | vrací řetězec bez úvodních mezer (zarovnává vlevo)                                                         |
| char(i)           | vrací znak s kódem i v použité kódové stránce ( $0 \le i \le 255$ )                                        |
| ichar(c)          | vrací kód znaku c v použité znakové stránce (tj. ichar (char (i)) vrací i)                                 |

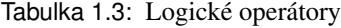

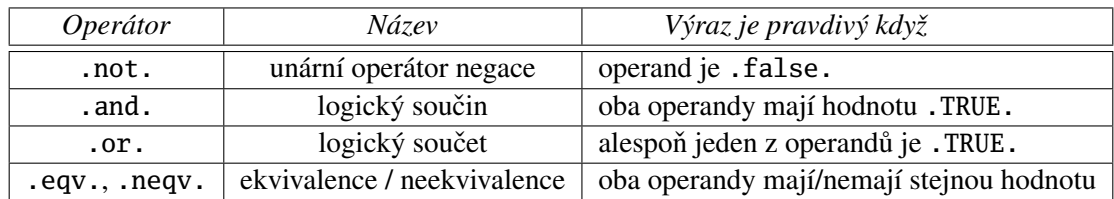

V tabulce 1.2 je uveden jeden operátor a několik zabudovaných funkcí pro práci s řetězci.

## **1.6 Logické promenné, rela ˇ cní operátory, rozhodovací p ˇ ríkaz ˇ**

## 1.6.1 Logické konstanty a proměnné, logické operátory

Logické konstanty jsou .TRUE. a .FALSE. (včetně teček na začátku a konci !). Logické proměnné a konstanty (mohou nabývat právě uvedené dvě hodnoty) se deklarují např. takto:

LOGICAL :: test

LOGICAL,PARAMETER :: ano = .TRUE. , ne = .FALSE.

Logické konstanty, proměnné a funkce (vrací logickou hodnotu) mohou fungovat jako operandy v logických výrazech. *Logické operátory* (uspořádané podle priority) jsou tabulce 1.3 ve směru klesající priority od .not. k dvojici .eqv.,.neqv.. Poznamenejme, že operátor .neqv. funguje stejne jako ˇ operátor, který se zpravidla označuje .xor. (exklusivní logický součet). Znovu je vhodné zdůraznit, že závorky mají nejvyšší prioritu a jejich použitím zlepšíte čitelnost výrazu.

#### 1.6.2 Relační operátory

Velice často potřebujeme testovat zda numerické výrazy (a podobně i textové výrazy) splňují určité podmínky. Tyto podmínky se formulují pomocí relačních operátorů, které jsou v Tab. 1.4.

Je-li alespoň jeden z operátorů typu COMPLEX, je možné použít pouze operátory ==, /=. Výsledkem porovnání je vždy jedna z předdefinovaných logických konstant .TRUE., .FALSE.. Předpokládejme deklarace

```
INTEGER :: i, j
REAL :: a, bCHARACTER(LEN=1) :: znak = "a"
LOGICAL :: L1, L2, L3, L4, L5, L6, L7
```
a všimněme si následujících výrazů:

| Operátor | Význam              |
|----------|---------------------|
|          | je menší            |
| <=       | je menší nebo rovno |
|          | je rovno            |
| $' =$    | není rovno          |
|          | je větší            |
|          | je větší nebo rovno |

Tabulka 1.4: Relační operátory

 $L1 = i < 0$ 

```
L2 = a < b
```

```
L3 = a+b> i-j
```

```
L4 = znak=="A" ! L4 je .FALSE. protože ichar("a")>ichar("A")
```
L5 = "A" $\langle$ "B" ! L5 je .TRUE. protože ichar("A") $\langle$ ichar("B")

L6 = "abcd">"abce" ! .FALSE. protože ichar("d")<ichar("e")

L7 = "abcd"<"abcd\_" | .FALSE. protože v kratším se doplní zprava mezera

Abychom se mohli přehledněji vyjadřovat, očíslovali jsme příkazy přiřazením výsledné logické konstanty logickým proměnným L1--L7.

V prvním a druhém případě nevidíme žádnou nejasnost, neboť se porovnávají proměnné stejných typů. Jak ale proběhne vyhodnocení třetí relace? Pravidlo je takové, že se nejprve vyhodnotí výrazy (*numerické operátory mají vyšší prioritu než relaˇcní*) podle pravidel, která již známe z odstavce 1.4.3, oba operandy se konvertují na "vyšší" typ z obou a potom se porovnají. Pro L3 se vypočtou oba operandy a i+j se pˇrevede na typ REAL.

Při porovnávání znakových proměnných se vlastně porovnávají celočíselné kódy jednotlivých znaků (viz. 1.5). Pro alfanumerické znaky s kódy do 127 platí *lexikografické uspoˇrádání*:

"0"<"1"< ... <"9"< ... <"A"<"B"< ... <"Z"< ... <"a"<"b" ... <"z".

Při porovnávání řetězců se postupně porovnávají jednotlivé znaky zleva doprava a výsledek určí první rozdílná dvojice znaků (viz. L6). Jsou-li řetězce různě dlouhé, doplní se kratší mezerami zprava na délku delšího (viz. L7).

## **1.6.3 Rozhodovací príkaz a konstrukce ˇ** IF

Logické výrazy jsou základním prvkem rozhodovacích (podmíněných) příkazů, které umožňují *větvení programu* podle jejich hodnoty. Jednoduchý IF příkaz se zapisuje takto:

IF (<logicky\_vyraz> <vykonny\_prikaz>

Je-li hodnota logickeho výrazu .TRUE., provede se <vykonny\_prikaz>. V opačném případě se pokračuje příkazem na následujícím řádku. Uveď me příklad:

IF  $(a-b<0.0)$  a = 1.0

Mnohem bohatší možnosti nabízí IF*-konstrukce*¸ která v nejjednodušší podobe má tvar podle List. 1.5 ˇ Zde si připomeňme naši dohodu, že *části v hranatých závorkách jsou volitelné* (část začínající ELSE nemusí být použita). Funkce konstrukce je zřejmá: je-li podmínka (logicky\_vyraz) splněna, provede se blok\_prikazu\_1; v opačném případě se provede blok\_prikazu\_2. Pokud není ELSE-část přítomna chová se IF-konstrukce stejně jako IF-příkaz; na rozdíl od něho však dovoluje místo jediného příkazu

List. 1.5: Struktura konstrukce IF...END IF

```
IF (<logicky_vyraz>) THEN
   <blok_prikazu_1>
[ELSE
   <blok_prikazu_2>]
END IF
```
zapsat libovolně dlouhý a složitý blok příkazů. Příklady obou možností jsou v následujících výpisech

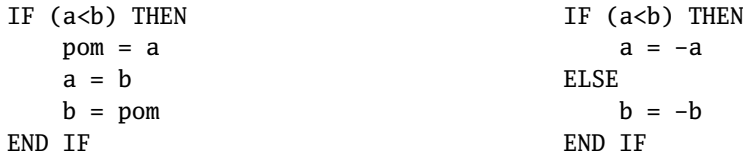

Tyto příklady představují nejjednodušší IF-konstrukce; v kapitole 3 uvidíte, že jejich možnosti jsou mnohem bohatší.

## **1.7 Vstup z klávesnice a jednoduchý cyklus DO**

#### **1.7.1 Vstup z klávesnice**

Náš poslední program List.1.4 dokáže sečíst jen dvě čísla, která jsou v něm deklarovaná. Užitečnější by byl ovšem, kdyby dokázal požádat o zadání těchto čísel s klávesnice. To samozřejmě jde a potřebný příkaz je analogický příkazu PRINT:

READ <FORMAT> [, <seznam\_vstupnich\_polozek> ]

kde format =  $\{ * |$  formatovaci\_retezec  $\}$  a <seznam\_vstupnich\_polozek> je seznam proměnných (oddělených čárkami), které se mají číst. Formát \* je *volný formát*, který jedině má smysl pro čtení z klávesnice. Formátovací řetězce se mohou výborně uplatnit při čtení ze souborů, jestliže z nich chceme vybírat např. jen určité části (sloupce a pod.). Za povšimnutí stojí hranaté závorky, které naznačují, že seznam vstupnich položek může chybět a příkaz má pak tvar

READ \*

K čemu to může být dobré pochopíme, když zjistíme jak čtení probíhá.

Když program přijde k příkazu READ, zastaví se a čeká na zadání požadovaných vstupních dat. Vy je začnete vyť ukávat na klávesnici a vstup se současně zobrazuje na displeji. Každou ze vstupních položek *ukonˇcíte mezerou nebo novým ˇrádkem* (klávesou ENTER); *za poslední položkou však musí být* ENTER (nový řádek). Toto pravidlo Vám umožňuje přehledně uspořádat na obrazovce vstupní data, což je zvláště učelné např. při vstupu matic a pod. Navíc, pokud nestisknete ENTER, *múžete data v řádku editovat*. Zadávaná data se totiž čtou z klávesnice do tzv. vyrovnávací paměti (bufferu) a teprve po ukončení vstupu si je odtud převezme program a přiřadí je předepsaným proměnným. A k čemu tedy může být příkaz PRINT \* dobrý? Spustíte-li některý z našich dosavadních programů tak, že na vytvořený *exe*-soubor poklepete myší v souborovém manažeru, otevře se CMD-okno, program vypíše co jste předepsali a okno se zavře. Stěží přitom stačíte postřehnout záblesk okna. Jestliže ale jako *poslední příkaz programu* dáte právě zmíněný PRINT \*, program se na něm zastaví a bude čekat na závěrečný stisk klávesy ENTER, kterým se příkaz ukončuje.

Upravme tedy program List. 1.4 pro vstup čísel, která se mají sečíst:

List. 1.6: Doplňujeme vstup z klávesnice

| PROGRAM ctvrty                                                    |
|-------------------------------------------------------------------|
| IMPLICIT NONE<br>! nepovoluje implicitní deklaraci                |
|                                                                   |
| ! zacatek programu                                                |
| PRINT * "Zadej cela cisla m.n"                                    |
| $READ *$ , $m, n$ ! precte cisla z klavesnice a priradi promennym |
| PRINT *, m, "+", n, "=", m+n                                      |
| PRINT *, "Program_ukonci_stisk_ENTER"                             |
| READ * : ceka na stisknuti klavesy ENTER                          |
| END PROGRAM ctvrty                                                |
|                                                                   |

Do programu jsme doplnili nejen potřebné příkazy READ, ale před každý z nich jsme ještě zadali výstup textu, který uživatele informuje na co počítač čeká. Program přeložte a ověřte, že správně pracuje. Potom si zkuste:

- 1. Zadat na řádek více čísel než dvě požadovaná. Po odklepnutí ENTER získáte poznatek, že program si vzal z buferu první dvě čísla a zbytek obsahu buferu ignoroval.
- 2. Zadat místo požadovaných celých čísel alespoň jedno reálné (s desetinnou tečkou). Na obrazovce uvidíte něco takového

a program se ukončí. Nestane se tedy to, co jsme mohli pozorovat v předchozím programu. Když jsme reálnou hodnotu zapsali do přiřazovacího příkazu (např.  $m = 1.1$ ), byla podle pravidel v Tab. 1.1 převedena na celočíselnou hodnotu. Nyní se to považuje za fatální chybu a program se zastaví. Důvod je snadno pochopitelný. Jestliže programátor zapíše příkaz do programu, měl by vědět co a proč dělá. Vstupní data však mohou obsahovat nejrůznější chyby a je proto žádoucí trvat na tom, aby odpovídala předepsanému typu.

3. Zadat nenumerická vstupní data, napˇr. dvojici a 3. Asi vás už nepˇrekvapí, když reakce bude stejná jako v předchozím případě.

#### **1.7.2 Jak zajistit kontrolu vstupních dat v programu**

Okamžité ukončení programu doprovázené výše uvedeným hlášením je poněkud nešť astný způsob indikace chyby ve vstupních datech. Inteligentní by bylo, zachytit informaci o chybě již v programu a *programově ji ošetřit*; např. tak, že se informace vypíše na obrazovku a uživateli se nabídne možnost zadat data znovu. Abychom to mohli provést, nevystačíme s použitou jednoduchou formou příkazu READ, ale musíme použít kousek z úplné formy popsané v kap. 4. Pro náš účel stačí toto:

READ(UNIT=\*,FMT=\*,IOSTAT=<celociselna\_promenna>)<seznam\_vstupnich\_polozek>

Od jednoduché formy se úplná forma liší tím¸ že v kulatých závorkách je možné¸podle poˇreby, uvést celou řadu pojmenovaných položek. Položka UNIT uvádí výstupní zařízení; \* zde znamená displej (tzv. standardní vstup – *stdin*) a FMT uvádí formát, který se vyskytuje i ve zjednodušené formě (UNIT se tam neuvádí, protože zjednodušená forma pracuje jen s displejem). Nová je zde tedy jen položka IOSTAT, která uloží informaci o průběhu vstupu do námi deklarované celočíselné proměnné. Jestliže příkaz READ proběhl bez chyby, je hodnota této proměnné  $0$  a pokud došlo k chybě je  $> 0$ . Celočíselné kódy chyb (nejen vstupně-výstupních) jsou dány normou včetně pojmenování (část jich najdete např. v [4, str.6-2]). Víme nyní jak v programu zjistit chybu vstupu Abychom mohli realizovat náš záměr – nabídnout uživateli opakování – potřebujeme ještě jednu programovou konstrukci.

## **1.7.3 Opakování bloku príkaz ˚u – jednoduchý cyklus ˇ DO a príkaz ˇ EXIT**

Se všemi možnostmi cyklu DO se seznámíme v kap. 3. Zde nám stačí jeho nejjednodušší forma:

List. 1.7: Jednoduchý cyklus DO s příkazem EXIT

```
DO
    <prikazy_1>
    IF (<podminka>) EXIT
    <prikazy_2>
END DO
```
Jestliže by chyběl řádek IF (<podminka>) EXIT, opakovala by se do nekonečna skupina příkazů mezi DO a END DO. Při splnění podmínky v příkazu IF zajistí příkaz EXIT ukončení cyklu a pokračování programu příkazem následujícím za END DO. Nyní již máme vše potřebné pro realizaci našeho záměru. Program List. 1.6 upravíme na program List. ??.

List. 1.8: Vstup dat s možostí opravy

```
PROGRAM paty
IMPLICIT NONE ! nepovoluje implicitní deklaraci
INTEGER :: m, n, ios ! do ios ulozi READ kod chyby (0 znaci bez chyby)
   ! zacatek programu
PRINT *, "Zadej_cela_cisla_m,n"
DO
   READ(UNIT=*,FMT=*,IOSTAT=ios) m,n
   IF (ios == 0) EXIT ! cteni bylo bez chyb, vyskocit z cyklu
   PRINT *,"Chybna_vstupni_data_(kod_chyby:_",ios,")._Opakujte_vstup!"
END DO
PRINT *, m, "+", n, "=", m+n
PRINT *, "Program_se_ukonci_stisk_ENTER"
READ * ! ceka na stisknuti klavesy ENTER
END PROGRAM paty
```
#### **1.8 Procedury a funkce**

V posledním programu List. 1.8 jsme potřebovali pro ošetřený vstup z klavesnice několik programových řádků. Jestliže bychom potřebovali takový vstup ve více místech nějakého delšího programu, nebylo by příliš přehledné a pohodlné stále přepisovat potřebný blok příkazů (i když by se vstupní data přiřazovala jiným proměnným a výzva pro vstup by byla jiná). Elegantně se tento problém dá vyřešit tak, že potřebná skupina příkazů se deklaruje jako procedura s formálními parametry. Ve chvíli kdy budeme potřebovat provést tyto příkazy, *zavoláme proceduru s aktuálními parametry*. Struktura deklarace procedury je v List. 1.9

List. 1.9: Deklarace procedury

| SUBROUTINE <jmeno_proc>(<seznam_formalnich_parametru>)</seznam_formalnich_parametru></jmeno_proc> |  |  |
|---------------------------------------------------------------------------------------------------|--|--|
| <specifikacni_prikazy></specifikacni_prikazy>                                                     |  |  |
| <vykonne_prikazy></vykonne_prikazy>                                                               |  |  |
| END SUBROUTINE <jmeno_proc></jmeno_proc>                                                          |  |  |
|                                                                                                   |  |  |

kde jednotlivé položky mají tento význam:

## **jmeno\_proc**

je jméno (identifikátor), kterým budeme deklarovanou proceduru volat.

## **seznam\_formalnich\_parametru**

je čárkami oddělený *seznam identifikátorů* objektů, pomocí nichž procedura komunikuje s vnějším okolím.

## **specifikacni\_prikazy**

deklarují *typ a přístupový charakter* formálních parametrů. Některé standardní typy už umíme deklarovat (INTEGER, REAL apod.). Způsob přístupu k jednotlivým formálním parametrům se stanoví pomocí *přístupových specifikátorů*: INTENT(IN) pro vstupní parametry, INTENT(OUT) pro výstupní a INTENT(INOUT) pro parametry, které mají obojí funkci.

## **vykonne\_prikazy**

jsou příkazy, které vykonávají vlastní činnost procedury a tvoří tzv. tělo procedury. Na jeho počátku mohou být deklarované *lokální proměnné*, které se při volání procedury nadeklarují, používají se a po ukončení práce procedury se zruší. Jejich identifikátory jsou platné uvnitř procedury a mají přednost před proměnnými téhož jména deklarovanými vně procedury. Pravda je, že uvnitř procedury je možné použít i proměnné deklarované vně procedury, tzv. globální proměnné. Procedura, která by tyto tzv. vedlejší efekty používala je však téměř k ničemu. Když ji budete chtít použít v jiném programu, musíte zajistit deklaraci příslušné globální proměnné (jejíž identifikátor už mohl být použit k něčemu jinému) a ladění (hledání a odstraňování chyb) programu se silně znepřehlední. Stručné: dobrá procedura komunikuje se svým okolím **jen** přes formální parametry v hlavičce procedury.

Kam však máme deklaraci procedury zapsat? Odpověď dává List. 1.10, který vznikl z List. 1.2 doplněním CONTAINS následovaným blokem deklarace procedur a funkcí použitých (volaných) v úvodní programové části.

Program List. 1.8 přepsaný tak, aby vstup obstarávala procedura je v List. 1.11. Všimněte si v něm několika nových věcí:

- Volání procedury se děje příkazem CALL <jmeno\_procedury>(<seznam\_skutecnych\_parametru>)
- Místo dosud používaného příkazu PRINT jsme použili jeho úplnou formu WRITE (podrobnosti opět v kap. 4). To nám umožňuje zadání řídících specifikátorů ovlivňujících výstup. Zde jsme konkrétně použili specifikátor ADVANCE={"yes"|"no"}; s řetězcem "no" po vypsání seznamu výstupních hodnot *nepˇrejde na nový ˇrádek*. Jak se dozvíte v [?, R912] , tento specifikátor lze použít jenom

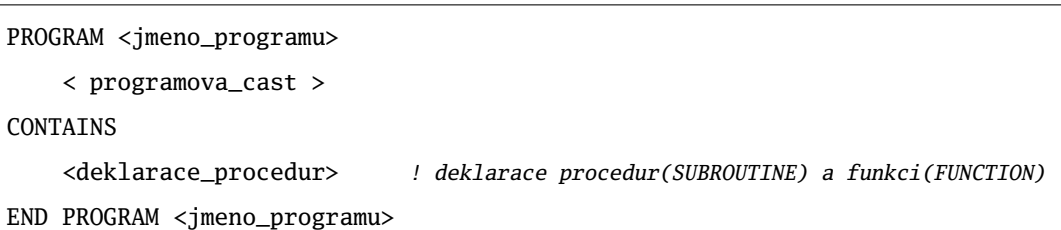

List. 1.10: Struktura programového modulu s deklaraci procedur a funkcí

u formátovaných výstupů. Proto jsme zadali formátovací řetězec pro výstup znakového řetězce:  $FMT=" (a)$ ".

• Dvojici příkazů na konci programu jsme nahradili procedurou CekejEnter. Z její deklarace je vidět, že WRITE bez ADVANCE skutečně snese FMT=\* (příkaz je ekvivalentní PRINT \*, "..."). Důležitější poučení je však toto: i když je seznam formálních parametrů prázdný, *musí být v deklaraci i pˇri volání procedury uvedeny závorky* ().

List. 1.11: Program 1.8 s deklarací procedur

```
PROGRAM sesty
IMPLICIT NONE
INTEGER :: i
CALL CtiCisloI("Zadej cele cislo",i) ! Volani procedury
PRINT *, "Zadane_cislo_=",i
CALL CekejEnter()
CONTAINS
SUBROUTINE CtiCisloI(vyzva,i)
   CHARACTER(LEN=*),INTENT(IN) :: vyzva  ! specifikacni prikazy
   INTEGER,INTENT(OUT) :: i
   INTEGER :: ios ! vykonna cast (telo procedury)
   WRITE(UNIT=*,FMT="(a)",ADVANCE="no") vyzva
   DO
       READ(UNIT=*,FMT=*,IOSTAT=ios) i
       IF (ios==0) EXIT
       PRINT *,"Chyba v zadani, zadejte znovu"
   END DO
END SUBROUTINE CtiCisloI
SUBROUTINE CekejEnter()
   WRITE(UNIT=*, FMT=*)"Cekam_na_ENTER"
   READ *
END SUBROUTINE CekejEnter
END PROGRAM sesty
```
Za podrobnější zmínku ještě stojí *vstupní a výstupní parametry*. Parametry s INTENT(IN) se nemohou v těle procedury měnit (podrobněji [?, R512]). Při volání procedury se za ně mohou dosadit jak konstanty tak proměnné. Za parametry s INTENT(OUT) a INTENT(INOUT) je naproti tomu nutné dosazovat identifikátory proměnných, které procedura může změnit. Procedura v tomto případě totiž pracuje skutečně s dosazenými proměnnými, zatímco u vstupních (IN) parametrů pracuje s kopiemi, které si vytvoří a při výstupu z procedury je zruší.

Vedle právě uvedených procedur je jistě vhodné mít možnost *deklarovat funkce*, které bude možné psát do programu stejně jako standardní (zabudované) funkce. Deklarace se provede podle List. 1.12.

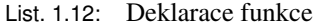

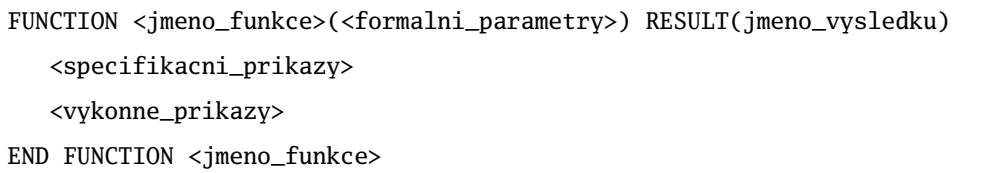

Vidíme, že jde o jistou modifikaci deklarace List. 1.9. Základní rozdíly jsou:

- seznam formalni\_parametry může obsahovat *jen* parametry s přístupovým specifikátorem INTENT(IN); parametrem procedur i funkcí však může být i procedura nebo funkce, která přístupový specifikátor nemá (o tom až v 5).,
- pro jmeno\_vysledku se přístupový specifikátor neuvádí (je už dán slovem RESULT),
- jmeno výsledku se musí objevit alespoň jednou na levé straně přiřazovacího příkazu ve výkonných příkazech.

Jednoduchý příklad deklarace funkce je v List. 1.13. Tento zdánlivě zbytečný příklad má praktický význam. Parametrem procedury nebo funkce sice může být funkce, *nesmí to však být žádná ze zabudovaných (intrinsic) funkcí*. Budu-li potřebovat aby skutečným parametrem procedury nebo funkce byla funkce  $sin(x)$ , mohu to dosáhnout jedině pomocí takto deklarované funkce.

V testovacím programu si kromě deklarace funkce Sinus všimněte ještě dvou věcí :

- Běžný trik pro získání čísla  $\pi$  s požadovanou přesností je v řádku 5. Zkuste, jestli se ve výpisu programu něco změní, když do programu vložíte místo toho "přesnější" konstantu REAL,PARAMETER :: pi=3.1415926535897931.
- V řádku 10 jsme použili novou položku formátovacího řetězce. Abychom mohli slušně formátovat výstupy již od počátku, uveď me v tabulce 1.5 možné položky formátovacích řetězců

## **1.9 Moduly**

#### 1.9.1 Vytvoření modulu, generická jména procedur

Deklarace procedur <sup>4)</sup>v programovém bloku je jistě výhodná. Jestliže ale vytvoříme proceduru, která má širší použití, jistě by nebylo praktické ji pokaždé kopírovat do programu, který ji má použít. Jazyk F (Fortran 90 a vyšší) nabízí elegantní řešení: procedury se vloží do speciálního programového bloku, ten se přeloží do objektového tvaru (soubor s příponou o, viz. 1.1) a při výsledné kompilaci se nabídne linkovacímu programu, který zabuduje žádanou procedoru do výsledného programu. Struktura tohoto speciálního programového modulu je v List. 1.16.

Přístup k procedurám a případně i objektům deklarovaným v oblasti specifikacni\_prikazy získá program tak, že hned za hlavičkou programu se uvede příkaz

<sup>&</sup>lt;sup>4)</sup>Zde i jinde v textu používám termín *procedura* jak pro skutečné procedury (SUBROUTINE) tak i pro funkce (FUNCTION).

List. 1.13: Testovací program s deklarací funkce Sinus

```
1 PROGRAM T_Sinus
2 IMPLICIT NONE
3 REAL :: pi,x,dx
4
5 pi = 4*atan(1.0) ! vypocte PI pomoci zabudovane funkce arctan
6 PRINT *,pi ! vypise na "plnou presnost" pro typ REAL
7 \text{ dx} = \frac{pi}{10} ! krok vypisu
8 \times = 09 DO
10 PRINT "(f10.7,2es15.7e1)",x,Sinus(x),sin(x)
11 IF (x>pi) EXIT
12 x = x+dx13 END DO
14 READ * ! ceka na stisk ENTER
15
16 CONTAINS
17
18 FUNCTION Sinus(x) RESULT(vysledek)
19 REAL, INTENT(IN) :: x
20 REAL :: vysledek
21 Sinus = sin(x)22
23 END FUNCTION Sinus
24 END PROGRAM T_Sinus
```
USE <jmeno\_modulu>.

Protože i modul může využívat objekty deklarované v jiných modulech, najdeme takovéto příkazy hned za hlavičkou většiny modulů. V modulech, které nabízím pro výuku numerických metod to bude vždy modul std\_type v němž jsem soustředil označení základních numerických typů, které budeme používat (viz. ??).

Ze struktury v List. 1.14 je vidět, že kromě hlavičky a závěrečného řádku může vše chybět (připomínám dohodnutý význam [...]); takový modul by byl asi stejně užitečný jako náš první program 1.1 bez příkazu PRINT. Z druhé strany, že chybí deklarace\_procedur, není neobvyklé. Příkladem může být zmíněný modul std\_type. Blok specifikacni\_prikazy může totiž zavádět řadu užitečných obecně použitelných objektů (viz. 5). Pro ilustraci si vytvoříme modul, který bude obsahovat procedur deklarovaných v List. 1.11; zobrazen je v List. 1.15

List. 1.14: Struktura programového bloku MODULE

```
MODULE <jmeno modulu>
    [<specifikacni_prikazy>]
[CONTAINS
    <deklarace_procedur>]
END MODULE <jmeno_modulu>
```

| Položka   | Význam                                                                              |
|-----------|-------------------------------------------------------------------------------------|
| $Iw[$ .m] | Celé číslo na celkem w pozic, m je celkový počet vypsaných cifer (doplní se         |
|           | úvodní nuly)                                                                        |
| Fw.d      | Reálné číslo: formát s pevnou desetinou tečkou, w je celkový počet míst, d          |
|           | počet míst za des. tečkou.                                                          |
|           | Reálné číslo v exponenciálním tvaru: w je celkový počet míst, d míst za des.        |
| ESw.d[Fe] | tečkou, e počet míst pro exponent i se znaménkem. S ES je výstup ve vědec-          |
| ENw.d[Fe] | kém tvaru s mantisou v intervalu [0,10) a EN je tzv. inženýrský tvar, který má      |
|           | exponent rovný násobku 3.                                                           |
| Lw        | Logická hodnota na w pozic; vypíše se T nebo F zarovnané vpravo.                    |
|           | Textový řetězec. Bez w je počet pozic určen délkou řetězce. Je-li w přítomno a      |
| A[w]      | je menší než délka řetězce, vypíše se prvních w znaků, v opačném případě se         |
|           | výpis zarovná vpravo.                                                               |
|           | Před každým specifikátorem může být přirozené číslo n, které udává počet opakování; |
| Poznámky: | např. 3fw.d je ekvivalentní fw.d, fw.d, fw.d.                                       |
|           | Do celkového počtu míst w se započítává i znaménko (i když se + nevypisuje); totéž  |
|           | platí i pro místa pro výpis exponentu e.                                            |

Tabulka 1.5: Položky formátovacích řetězců

#### List. 1.15: Modul Cti s procedurami z List. 1.11

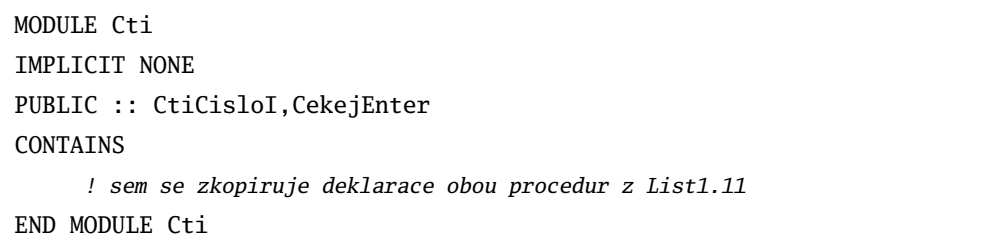

V modulu se nám v bloku specifikacni\_prikazy objevilo nové slovo PUBLIC. U objektů zavedených v modulu musí být totiž vždy jasné, zda jsou použité jen uvnitř modulu (tzv. privátní) a zvenčí (tedy pro uživatele modulu) nepřístupné a nebo jsou naopak určené k volání zvenčí. Proto musí být u každého takového objektu uveden jeden ze *specifikátorů dosažitelnosti*: PRIVATE nebo PUBLIC. Ve výpisech většiny modulů si jistě všimnete další možnosti; specifikator PRIVATE je uveden hned v záhlaví modulu za příkazem USE. Tím se dosáhne toho, že vše v modulu bude privátní a veřejné přístupné bude pouze to u čeho bude *explicitně* uveden specifikátor PUBLIC (F dovoluje tento postup jen v modulech, které mají uvedeno alespoň jedno USE, viz. [?, R1104]).

Než se pustíme do překladu a použití tohoto modulu, zvažme ještě jeho *další rozšíření*. Procedura CtiCisloI dovolí číst pouze celá čísla. Aby bylo možné *číst i čísla reálná* (typu REAL), doplníme deklarační část modulu o deklaraci procedury CtiCisloR, kterou získáme snadno několika drobnými úpravami CtiCisloI. V programech používajících tento modul pak budeme volat jednu nebo druhou proceduru, podle toho jaké číslo budeme číst. Jazyk F (Fortran95) nabízí elegantnější řešení: zvolíme si nejaké *generické jméno*, např. CtiCislo, a necháme na kompilátoru, aby sám podle typu čteného čísla rozhodl, kterou ze dvou deklarovaných procedur použít. Musíme mu ovšem dát informaci, mezi kterými procedurami má vybírat, když dostane např. příkaz

CALL CtiCislo("Zadej cislo",x).

...

Uděláme to tak, že ve specifikační části uvedeme řádky podle 1.16. Výsledný modul je v List 1.17.

List. 1.16: Zavedení generického jména pro více příbuzných procedur

```
PUBLIC :: CtiCislo \qquad \qquad ! pouze toto jmeno bude verejne pristupne
PRIVATE :: CtiCisloI, CtiCisloR ! puvodni jmena mohou zustat skryta
INTERFACE CtiCislo
    MODULE procedure CtiCisloI, CtiCisloR
END INTERFACE
...
```
#### 1.9.2 Překlad modulu a programu s voláním modulu

Samotný modul přeložíme standardním příkazem  $F - c$  <jmeno souboru>, kde jmeno\_souboru je soubor s deklarací modulu; toto jméno se nemusí shodovat se jménem modulu. Předpokládejme pro určitost, že deklaraci modulu Cti podle List. 1.17 napíšeme do souboru m\_cti.f95. Po bezchybném *provedení pˇríkazu* F -c m\_cti se v pracovním adresáˇri objeví *dva soubory*:

m\_cti.o , cti.mod.

Objektový soubor má jméno souboru v němž je deklarace modulu Cti a soubor s příponou mod má jméno modulu. Důvod pro vytvoření těchto dvou souborů je prostý. V souboru m\_cti.f95 nemusí být jen deklarace modulu Cti. Soubor může klidně obsahovat deklaraci několika modulů (případně i testovací program). V objektovém modulu (zde m\_cti.o) bude překlad všech součástí zdrojového textu (zde m\_cti.f95) a v souborech \*.mod budou uloženy informace o jednotlivých modulech (jsou to textové soubory, podívejte se do nich).

Pro otestování modulu Cti napišme krátký testovací program T\_cti.f95 (List 1.18). Příkazem F-c T\_cti získáme objektový soubor T\_cti.o. Pokusíme-li se ale získat T\_cti.exe příkazem  $\overline{F}T$  cti, skončí pokus hlášením tohoto typu

Důvod je prostý: spojovací program (linker) nemohl najít přeloženou (binární) podobu modulu Cti, aby požadovaný kód zapojil do výsledného programu. Že je tento kód v souboru m\_cti.o mu sdělíme následujícím zápisem příkazu

F m\_cti.o T\_cti -o T\_cti. Obecně bude příkaz vypadat takto:

F  $\leq$ seznam obj souboru $\geq$   $\leq$ zdrojovy soubor $\geq$   $\leq$   $\leq$  vystupni soubor $\geq$ ,

kde <seznam\_obj\_souboru> je čárkami oddělený seznam všech potřebných objektových souborů. Příkaz v této podobě vyžaduje, aby všechny potřebné soubory byly v témže (pracovním) adresáři. V odst. ?? se dozvíte, jak z objektových modulů vytvořit knihovnu a při kompilaci ji volat.

## **1.10 Uživatelem definované typy**

Zatím jsme pracovali se skalárními proměnnými předdefinovaných numerických typů (např. INTEGER, REAL) a textovými řetězci. V následující kapitole se ještě seznámíme s poli (arrays) – pravoúhlými jedno a více dimenzionálními tabulkami prvků téhož typu. Jazyk F (Fortran95) však umožňuje, aby si

programátor definoval objekty vlastního typu. Obecně to je pojmenovaná struktura <sup>5)</sup> objektů různých typů. Uveď me oblíbený příklad. Náš program má pracovat se seznamem osob. Jistě by bylo výhodné mít potřebné údaje o každé osobě soustředěné tak, aby je bylo možné označit jediným identifikátorem nebo jako jednu položku pole osob. Fortran95 nám to umožní definicí typu, který nazveme např. OSOBA, podle List. 1.19.

Proměnné typu OSOBA budeme deklarovat takto:

TYPE(OSOBA) :: Josef,Karel,Petr

K jednotlivým položkám typu OSOBA se dostaneme takto:

Josef%prijmeni

Petr%vek

To jsou již proměnné příslušné typu, takže můžeme např. součet stáří všech tří osob zapsat celkem = Petr%vek + Josef%vek + Karel%vek

*Pˇriˇrazovací pˇríkaz* pro typ OSOBA (typ už musí být definovaný) vypadá takto

Vaclav = OSOBA("Vaclav","Sova",22.4,123654)

Položkou uživatelsky definovaného typu může být i dříve definovaný uživatelský typ. Mnoho příkladů uživatelem definovaných typů najdete např. v modulu JapiGraf, který vám nabízím (viz. dod. E).

<sup>5)</sup>V Pascalu tomu odpovídá RECORD a v C pak STRUCT.

List. 1.17: Modul Cti s deklarací generického jména CtiCislo

```
MODULE Cti
IMPLICIT NONE
PUBLIC :: CtiCislo,CekejEnter
PRIVATE :: CtiCisloI, CtiCisloR
INTERFACE CtiCislo
   MODULE procedure CtiCisloI, CtiCisloR
END INTERFACE
   ! interni globalni promenna, nemusi byt deklarovana v procedurach
INTEGER,PRIVATE :: ios
CONTAINS
SUBROUTINE CtiCisloI(vyzva,i)
    CHARACTER(LEN=*),INTENT(IN) :: vyzva
    INTEGER,INTENT(OUT) :: i
    WRITE(UNIT=*,FMT="(a)",ADVANCE="no") vyzva
    DO
        READ(UNIT=*,FMT=*,IOSTAT=ios) i
        IF (ios==0) EXIT
        PRINT *, "Chyba_v_zadani, _zadejte_znovu"
    END DO
END SUBROUTINE CtiCisloI
SUBROUTINE CtiCisloR(vyzva,r)
    CHARACTER(LEN=*),INTENT(IN) :: vyzva
    REAL,INTENT(OUT) :: r
    WRITE(UNIT=*,FMT="(a)",ADVANCE="no") vyzva
    DO
        READ(UNIT=*,FMT=*,IOSTAT=ios) r
        IF (ios==0) EXIT
        PRINT *, "Chyba_v_zadani, _zadejte_znovu"
    END DO
END SUBROUTINE CtiCisloR
SUBROUTINE CekejEnter()
    WRITE(UNIT=*, FMT=*)"Cekam_na_ENTER"
    READ *
END SUBROUTINE CekejEnter
END MODULE Cti
```

```
List. 1.18: Testovací program pro modul Cti
```
PROGRAM T\_Cti USE Cti INTEGER :: i REAL :: r CALL CtiCislo("Zadej\_cele\_cislo\_",i) PRINT \*, "Zadane\_cislo\_=\_",i CALL CtiCislo("Zadej\_realne\_cislo",r)  $PRINT *$ , "Zadane\_cislo\_=\_",r CALL CekejEnter()

END PROGRAM T\_cti

List. 1.19: Deklarace typu OSOBA

| CHARACTER(LEN=15) :: prijmeni |
|-------------------------------|
|                               |
| ! osobni cislo                |
|                               |
|                               |

# **2 Pole – vektory, matice a jim podobné objekty**

## **2.1 Deklarace polí**

V kap. 1 jsme pracovali pouze se skalárními proměnnými. Ze zkušenosti však víme jak široké použití ve výpočetní praxi mají vektory, matice, tj. jedno- a dvou- dimenzionální pravoúhlá pole prvků téhož typu. Fortran95 je pro práci s číselnými (ale nejenom číselnými) poli neobyčejně dobře vybaven. Deklaraci pole je možné provést nejrůznějšími způsoby. Začněme od nejjednoduššího.

Jednorozměrné pole čísel typu REAL s předepsanou délkou deklarujeme podle tohoto vzoru

```
REAL, DIMENSION(15) :: a .
```
Tímto příkazem jsme deklarovali pole s patnácti prvky

 $a(1), a(2), \ldots, a(14), a(15)$ .

Prvky pole jsou indexované celými čísly. Všimněte si, že na rozdíl od jiných jazyků, *indexy se píší do* kulatých závorek. Není ovšem nutné začínat indexem 1.

Jestliže deklaraci zapíšeme takto

REAL, DIMENSION(-5:10) :: a

bude mít pole a celkem 16 prvků

 $a(-5)$ ,  $a(-4)$ , ... , $a(0)$ , ... , $a(10)$ .

Horní mez indexů musí být vždy uvedena. Není-li uvedena *spodní mez*, použije se *implicitní hodnota* 1.

**Dvojrozměrné pole** se deklaruje obdobně; např. matici  $3 \times 3$  zavedeme příkazem

REAL,DIMENSION(3,3) :: A .

Rozsahy indexů pro jednotlivé dimenze se oddělují čárkou a jazyk dovoluje deklarovat maximálně 7 dimenzí. Pro určité operace je dobré vědět, že Fortran používá definované uspořádání prvků pole (často tomu odpovídá i pořadí uložení prvků pole v paměti) tak, že nejrychleji se mění první index, potom druhý atd. Pro naši matici A je to uspoˇrádání po sloupcích

 $A(1,1), A(2,1), A(3,1), A(1,2), A(2,2), A(3,2), A(1,3), A(2,3), A(3,3).$ 

*Indexem* prvku může být libovolný *celočíselný výraz*. Jestliže jeho hodnota dá index ležící mimo deklarovaný rozsah, vznikne pochopitelně chyba. Ta bude ohlášena již při překladu (pokud je to možné v této fázi zjistit – lepší případ) nebo až během výpočtu.

## **2.2 Konstantní pole, pocáte ˇ cní hodnoty a funkce ˇ reshape**

Podobně jako u skalárních proměnný, je možné i u polí deklarovat konstantní pole nebo přiřadit poli počáteční hodnoty. Jednodimensionální *konstantní pole* je seznam hodnot uzavřený mezi (/ a /), např.

REAL,DIMENSION(4),PARAMETER :: m=(/1.1,8.3,5.2,3.0/)

Jde-li o pravidelnou posloupnost, např.  $(1,3,5,7,9/)$ , dá se zapsat takto

 $\left(\frac{1}{i}, i=1, 9, 2\right)$  ! musi ovsem predchazet deklarace INTEGER :: i

Realné pole  $(71.1, 1.2, 1.3, 1.4)$  je možné získát např. takto:

 $\left(\frac{1}{1001111}-11,14\right)$  ! je-li treti polozka rovna 1, nemusi se psat .

*Vícerozměrná konstantní pole* je možné získat z jednorozměrných polí pomocí zabudované funkce reshape, jejíž hlavička vypadá takto:

.

| <i>Funkce</i>       | Význam                                                                |
|---------------------|-----------------------------------------------------------------------|
| lbound(pole[, dim]) | Bez dim vrací vektor spodních mezí pro všechny dimenze; je-li dim     |
|                     | (celé číslo) uvedeno, vrací skalár – spodní mez pro zadanou dimenzi.  |
| shape(source)       | Vrací celočíselný vektor jehož prvky udávají velikost v příslušném    |
|                     | směru (dimenzi); např. vektor $(74, 3)$ vrátí pro matici $4 \times 3$ |
| size(pole[, dim])   | Bez položky dim vrací celkový počet prvků pole. Se zadaným            |
|                     | celočíselným dim vrací počet prvků ve směru dim.                      |
| ubound(pole[, dim]  | Alternativa 1bound(pole[,dim]) pro horní meze polí.                   |

Tabulka 2.1: Zabudované funkce související s mezemi, tvarem a velikostí pole

reshape(source, shape,[,pad][,order]) .

Funkce transformuje pole source na pole s prvky stejného typu, jehož tvar (*shape*) je předepsán jednorozměrným celočíselným polem shape. Volitelná položka pad je jednorozměrné pole s prvky stejného typu jako source; prvky pad se doplní nové pole, jestliže počet prvků source byl menší (jestliže se prvky pole pad "vyčerpají", začne se opět od prvního prvku). Nepovinná položka order je jednorozměrné pole stejného tvaru jako shape; určuje pořadí v němž se plní jednotlivé dimenze výstupního pole prvky pole source ( bez jeho zadání se plní v pořadí  $1, 2, \ldots, n$ , kde n je velikost pole shape). Nejlépe vše objasní příklad: mějme pole

source=(/  $1, 2, 3, 4, 5, 6$  /), shape=(/2,5/), pad=(/0,1,2/). Potom funkce reshape vrátí následující dvojrozměrná pole (matice) tvaru  $^{1)}$   $2 \times 5$  :

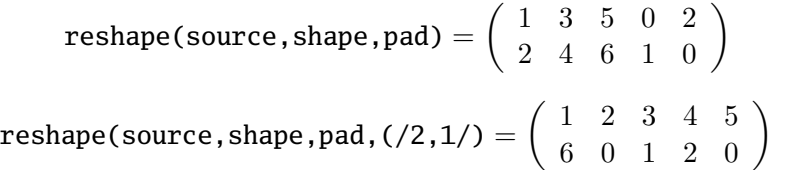

Pokud jde o fungování položky order, projevilo se zde výše zmíněné definované uspořádání prvků pole. V prvním případě se projevilo tím, že výsledné pole se plnilo tak, aby se nejrychleji měnil první index a potom druhý; pole se tedy plnilo fortransky definovaným způsobem, tj. "*po sloupcích*" takto

 $r_{11} = 1, r_{21} = 2, r_{12} = 3, r_{22} = 4, r_{13} = 5, r_{23} = 6, r_{14} = 0, \cdots, r_{25} = 0$ .

Ve druhém případě se nejrychleji měnil druhý index a potom první, prvky nového pole se plnily "po *ˇrádcích*":

 $r_{11} = 1, r_{12} = 2, r_{13} = 3, r_{14} = 4, r_{15} = 5, r_{21} = 6, r_{22} = 0, \cdots, r_{25} = 0$ .

Z mnoha zabudovaných (intrinsických) funkcí pro pole pokládám za vhodné uvést v Tab. ještě ty, které souvisí s dimenzí a tvarem pole.

DOHODA: pro stručnost vyjadřování bude v dalším textu nazývat jednorozměrná pole vektory a dvojrozměrná pole matice.

## **2.3 Subpole – výrezy z polí ˇ**

Subpolem (*array section*) budeme rozumět ve všech směrech (dimenzích) souvislou část zadaného pole. Speciálním případem subpole je celé pole. Subpole je pole téhož typu (má prvky téhož typu) a dimenze jako mateřské pole.

<sup>&</sup>lt;sup>1)</sup>V algebře se říká *typu* (2, 5) nebo 2 × 5. Zde používám termín *tvar*, protože slovo typ spojujeme s typem prvků pole (říkáme, že pole je typu REAL jsou-li jeho prvky typu REAL a pod.).

Tabulka 2.2: Zápis subpolí v jednodimensionálním poli

| Zápis subpole        | Význam zápisu                                                      |
|----------------------|--------------------------------------------------------------------|
| vektor(:)            | celé pole, totéž jako vektor                                       |
| vektor(1:50)         | celé pole, totéž jako vektor                                       |
| vektor(10:19)        | vektor tvořený deseti prvky $v(10)$ , $v(11)$ , , $v(19)$          |
| $vektor(19:10:-1)$   | předchozí vektor s prvky v opačném pořadí, tj. $v(19)$ , , $v(10)$ |
| vektor(((3, 6, 40')) | vektor se třemi prvky $v(3)$ , $v(6)$ , $v(40)$                    |
| vektor(indexy)       | vektor s pěti prvky, indexy jsou v celočíselném poli indexy        |
|                      |                                                                    |

V tabulce se pˇredpokládá deklarace

REAL,DIMENSION(50) :: vektor a

INTEGER,DIMENSION(5),PARAMETER :: indexy = (/ 2,8,32,40,49/)

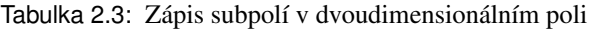

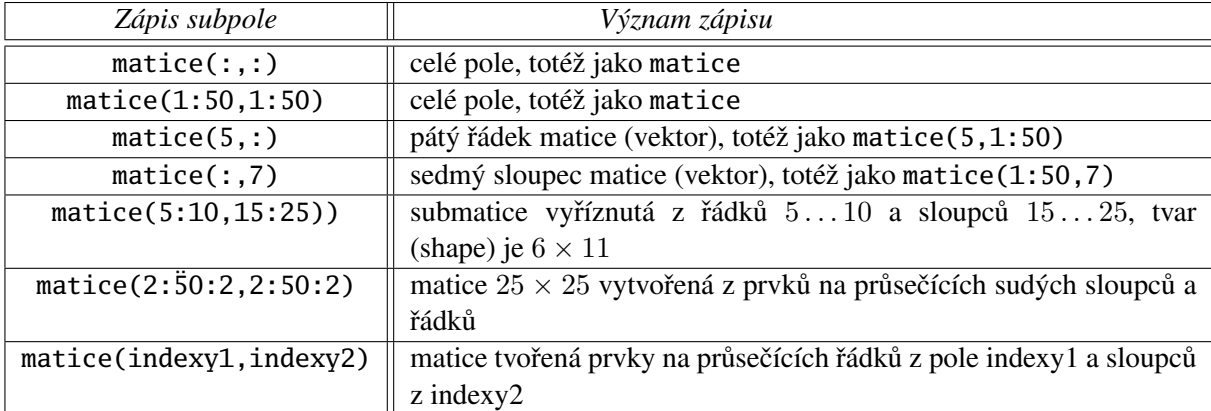

V tabulce se předpokládá deklarace

REAL, DIMENSION(50:50) :: matice INTEGER, DIMENSION(m) :: indexy1  $! 1 \le m \le 50$ 

INTEGER, DIMENSION(n) :: indexy2  $: 1 \le n \le 50$ 

Uved'me příklady:

• v poli (vektoru) v deklarovaném s DIMENSION(6)

v(1) v(2) v(3)  $|v(4) v(5) v(6)|$ 

je ohraničeno subpole (subvektor)  $v(4:5)$ .

• v matici A deklarované s DIMENSION(3,4)

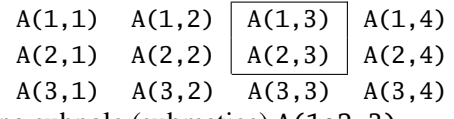

je vyznačeno subpole (submatice) A(1:2,3).

V příkladech je již použit zápis subpolí; další možnosti jsou v tabulkách Tab. 2.2, Tab. 2.3.

## **2.4 Konformí pole, výrazy obsahující pole, konstrukce where**

Dvě pole jsou konformní jestliže mají *stejný tvar*. Fortran95 dovoluje prakticky všechny operace mezi konformními poli a rovněž aplikaci zabudovaných funkcí pro skalární argumenty. Přitom

- unární operátory se aplikují na všechny prvky pole,
- binární operátory se aplikují mezi odpovídajícími si prvky obou polí,
- funkce se aplikují na všechny prvky pole.

Znovu zdůrazněme: *při všech operacích záleží na tvaru polí*, indexy prvků jsou nepodstatné. Pro ilustraci předpokládejme, že máme deklarovaná pole

REAL,DIMENSION(4:5) :: A, B LOGICAL,DIMENSION(4,5) :: L REAL,DIMENSION(12) :: v

Potom múžeme psát např. příkazy

- $*$  B = -A <br>! bude  $B(i,j)$  = -A(i,j)  $\forall i,j$ , \* B = 0.2\*sqrt(A)+1.0 !  $B(i,j) = 0.2 * \sqrt{A(i,j)} + 1.0$  ∀  $i,j$ ,
- ∗ B(1:3,(/2,5/)) = A((/1,2,4/),1:2)+2\*sin(B(2:4,1:2))
- $\ast$  L = B>=A !  $L(i,j)$  = T pro  $B(i,j)$  >=  $A(i,j)$  a F pro ostatni
- ∗ v(6:9) = B(1,:)+0.1\*B(2,:)

Zatím se příkazy prováděly se všemi prvky konformních polí. To je možné změnit pomocí *příkazu* **where**; příklad použití je v List. 2.1 (vzpomeňte na analogický příkaz if).

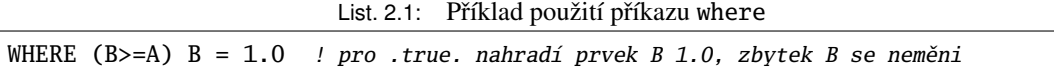

*Konstrukce* where je podobná konstrukci if...else...end if. Její jednoduché použití je zřejmé z příkladu v List. 2.2, který vytvoří matici B analogickou logické matici C: B(i,j)=1.0 tam kde C(i,j)=T a B(i,j)=0. když  $C(i, j)$ =F. Přesnou specifikaci viz. [?, R739].

List. 2.2: Příklad konstrukce where.

| WHERE $(B>=A)$       |                                                                 |
|----------------------|-----------------------------------------------------------------|
| $B = 1.0$            | ! dosadi 1.0 do prvků B splňujících podmínku (viz. List. 2.1)   |
| <b>ELSEWHERE</b>     |                                                                 |
| $B = 0.0$            | ! dosadí 0.0 do prvků B nesplňujících podmínku, tj. zbývajících |
| <b>WHERE</b><br>END. |                                                                 |

## **2.5 Alokovatelná pole**

Pole která jsme zatím deklarovali jsou *statická*; vytvoří se při startu programu v paměti a existují dokud program neskončí. Navíc musíme při jejich deklaraci zadat požadovanou velikost, kterou nemusíme při startu programu znát (např. záleží na objemu dat načítaných ze souboru apod.). Ve Fortranu95 však existuje ještě jiná – dynamická – možnost deklarace pole: v deklarační části programu nebo modulu deklarujeme *alokovatelné pole* požadovaného typu a tvaru bez zadání jeho velikosti např. takto:

```
REAL,DIMENSION(:),ALLOCATABLE :: v ! alokovatelné realné 1D pole
```
COMPLEX,DIMENSION(:,:),ALLOCATABLE :: A ! alokovatelné komplexní 2D pole .

Tím jsme dali kompilátoru na vědomí, že budeme s takovým polem pracovat, zavedli jsme pro něj identifikátor, ale zatím jsme ho nevytvořili a v paměti nezabírá žádné místo.

Pole vytvoříme v potřebné velikosti až ho bude program potřebovat. Provedeme to příkazem ALLOCATE podle těchto vzorů

 $ALLOCALE(v(n))$  ? n je celé číslo  $\text{ALLOCATE}(\text{A}(0:\text{m},\text{n}))$  !  $m, n$  jsou celá čísla.

V argumentu ALLOCATE může být vše co již známe od deklarace statických polí (viz. 2.1). <sup>2)</sup> S vytvořeným (alokovaným) polem pracujeme naprosto stejně jako s polem statickým.

Když program alokované pole již nepotřebuje, zrušíme ho (a uvolníme tak paměť) příkazem

DEALLOCATE(v) ! nebo DEALLOCATE(A) !

Alokace pole se ovšem nemusí povést (např. když v paměti – na haldě – již není požadované místo); totéž platí pro dealokaci pole (důvod je zde méně názorný a souvisí např. s dealokací *ukazatele*). Z to důvodu mají oba příkazy ještě druhý (volitelný) parametr STAT, který vrací celé číslo  $i > = 0$  (připomeňme analogii s IOSTAT v 1.7.2). Je-li  $i = 0$ , proběhla akce v pořádku, pro  $i > 0$  došlo k chybě a akce se neprovede (příkazy bez parametru STAT by v tomto případě vedly k okamžitému ukončení programu). Je-li alokovatelné pole v danou chvíli alokované či nikoliv se ziistí pomocí *zabudované logické funkce* ALLOCATED. Příklad použití všech uvedených příkazů je krátkém programu v List. . Navíc je zde ještě ukázka použití alokovatelného pole v proceduře a funkci.

List. 2.3: Příklad použití alokovatelného pole.

```
1 PROGRAM T_alokpole
 2 IMPLICIT NONE
 3 REAL,DIMENSION(:),ALLOCATABLE :: v
 4 INTEGER :: stav
 5 CHARACTER(LEN=*), PARAMETER :: LF=char(10) ! konec řádku (pro PRINT)
 6
 7 PRINT *, "Je_v_alokovane_", allocated(v) ! zabudovaná funkce, zde vrací F
 8 CALL alokuj_a_napln(v,4,stav)
9 IF (stav>0) THEN
10 PRINT *, "Alokace v se nepovedla, STAT=", stav, "Konec: stiskni ENTER"
11 READ * \qquad \qquad \qquad \qquad \qquad \qquad \qquad \qquad \qquad \qquad \qquad \qquad \qquad \qquad \qquad \qquad \qquad \qquad \qquad \qquad \qquad \qquad \qquad \qquad \qquad \qquad \qquad \qquad \qquad \qquad \qquad \qquad \qquad \qquad \qquad \12 STOP : okamžitě ukončí program
13 END IF
14 IF (allocated(v)) PRINT *,"size(v)=",SIZE(v), LF,"v=", LF, v, LF
15 DEALLOCATE(v) ! zruší pole
16 READ *
17
18 CONTAINS
19 SUBROUTINE alokuj_a_napln(pole1d,prvku,staterr)
20 REAL,DIMENSION(:),ALLOCATABLE,INTENT(INOUT) :: pole1d
21 INTEGER, INTENT(IN) :: prvku ! počet prvků pole
22 INTEGER,INTENT(OUT) :: staterr
23
24 ALLOCATE(pole1d(prvku),STAT=staterr)
25 IF (staterr==0) CALL random_number(pole1d)
26 END SUBROUTINE alokuj_a_napln
27
28 END PROGRAM T_alokpole
```
K programu v List. 2.3 připojme pro poučení ještě několik doplňujících poznámek:

<sup>&</sup>lt;sup>2)</sup>Jen pro informaci uveď me, že dynamická pole se vytváří v určité části paměti nazývané halda (heap). Mechanizmus práce s touto části paměti dovoluje dynamicky na haldu přidávat a také z ní odebírat objekty s nimiž program pracuje.

- v ˇrádku 5 jsme si zavedli znakovou konstantu LF pro ˇrádkování v PRINT; pˇripomenme, že v deklaraci ˇ znakové konstanty musí být LEN=\*,
- v ˇrádku 12 jsme použili príkaz ˇ **STOP**, který zp ˚usobí *okamžité ukonˇcení programu*. Použít se dá v hlavním programu i v procedurách (kromě funkcí a tzv. čistých – PURE – procedur). Je-li STOP použit ve více místech je žádoucí vědet, který příkaz program ukončil. To se dá snadno zařídit, neboť obecný tvar příkazu je

STOP [<vystupni\_textovy\_retezec>] .

Řádky 9-13 jsme mohli nahradit příkazem

IF (stav>0) STOP "Alokace\_pole\_v\_se\_nepodarila" .

Nevypsala by se však hodnota promenné stav a nebylo by možné pozastavit ukončení příkazem READ \* (což nevadí, když program spouštíme v otevřeném CMD-okně, které zůstane otevřené i po ukončení programu).

– V ˇrádku 25 jsme zavoláním zabudované procedury **random\_number** naplnili alokované pole (pseudo)náhodnými čísly ronoměrně rozdělenými na intervalu  $[0, 1)$ . Argumentem této procedury musí být skalár nebo pole typu REAL (i s KIND). K ní logicky patří ještě zabudovaná procedura random seed uvedená v

## **2.6 Textové ret ˇ ezce a znaková pole ˇ**

V odst. 1.5 jsme se seznámili s textovými řetězci. Zde jen chci zdůraznit: *textový řetězec není textové* (znakové) pole. Znaky v textovém řetězci jsou subřetězce, nikoliv prvky znakového pole. Jestliže např. máme textový řetězec deklarovaný a naplněný takto

> CHARACTER(LEN=10) :: Tretez Tretez = "abcdef"

a chci vytisknout znak "c", musím zadat příkaz PRINT \*, Tretez(3:3). Když naopak budu deklarovat znakové pole Tpole a naplním ho jako "znakovým vektorem"

> CHARACTER(LEN=1),DIMENSION(6) :: Tpole  ${\rm Tpole}\ =\ ({\it /}~{\rm ''}a^{\rm ''}, {\rm ''}b^{\rm ''}, {\rm ''}c^{\rm ''}, {\rm ''}d^{\rm ''}, {\rm ''}e^{\rm ''}, {\rm ''}f^{\rm ''}/) \ \ ,$

mohu požadovat PRINT \*,Tpole(3) a vytiskne se "c".

Další rozdíl: řetězec Tretez byl deklarován s LEN=10 a mohl jsem mu přiřadit řetěz délky 6; při přiřazení se totiž zbytek doplní znaky mezera a dojde k tomu i při přiřazení "prázdného řetězce" příkazem Tretez="". Snadno se o tom přesvědčíte např. pomocí nám již známé funkce ichar, která vrací kód znaku v argumentu (ichar(" ")=32). Abych mohl použít obdobný přiřazovací příkaz pro statické Tpole, musel jsem ho deklarovat s DIMENSION(6); pole na obou stranách přiřazovacího příkazu musí být konformní. Jiná situace však je u alokovatelných polí. Ověřte si, že můžete do programu zapsat

CHARACTER(LEN=1),DIMENSION(:),ALLOCATABLE :: Tpole

ALLOCATE(Tpole(10))

Tpole = (/"a","b","c","d","e","f"/)

a zjistěte, jaké znaky jsou např. v Tpole(9). Připomínám, že alokovatelná pole se při alokaci inicializují (všimli jste si toho u numerických polí?). Samozřejmě, že nemusíme znaková pole deklarovat jen s LEN= $1$ a jako jednodimesionální. Řekli jsme hned v úvodu této kapitoly, že prvky polí mohou být proměnné libovolného typu. Mohou to tedy být např. textové řetězce délky  $n$  uspořádané do matice. S prvky takové matice (nebo jejími submaticemi) pak mohu provádět operace povolené pro textové řetězce (napište např. v předchozím příkladu příkaz PRINT \*, ichar(Tpole)).

## **2.7 Další zabudované funkce pro pole**

Funkce v Tab. 2.1 doplňme dalšími dostupnými funkcemi. Protože v jejich popisu se opakovaně vyskytují některé položky, zaveď me si pro ně označení a objasněme si již zde jejich význam.

- i) *Dimenze pole (rank)* budeme ji značit  $r$  je dána počtem indexů, které určují prvek pole. Pro skalár je  $r = 0$ .
- ii) Volitelný celočíselný argument DIM určuje *směr* (index) v poli;  $1 \leq DIM \leq r$  (např pro matici je  $r = 2$  a DIM= $\{1|2\}$ ).
- iii) Volitelný argument MASK je *logické pole* stejné dimenze a tvaru jako POLE (jestliže je mezi argumenty).

K volitelným parametrům je třeba doplnit další informaci (více viz. 5). Při volání procedury je význam parametrů zadán jejich pořadím. Jestliže ale existuje několik volitelných parametrů a některý chci vynechat, nemuselo by být jasné o který parametr jde. To se ˇreší tak, že se parametr uvede se jménem, které dostal při deklaraci. Např. když pro dále uvedenou funkci EOSHIFT vynechám parametr BOUNDARY, ale chci zadat DIM, bude zápis vypadat takto

EOSHIFT(pole,posun,DIM=2) ! pole a posun jsou povinné parametry

Z tohoto důvodu jsou u následujících funkcí uváděny volitelné parametry s deklarovanými jmény (povinné parametry obecně nikoliv).

## **ALL(MASK[,DIM])**

vrací .true. jsou-li všechny prvky MASK (ve směru DIM, je-li přítomen) rovny .true..

**ANY(MASK[,DIM])**

vrací, true. je-li libovolný prvek MASK (ve směru DIM, je-li přítomen) roven. true..

#### **COUNT(MASK[,DIM])**

vrací počet prvků s hodnotou .true. v MASK (ve směru DIM, je-li přítomen).

CSHIFT(POLE, POSUN[, DIM]) – cirkulární posun prvků POLE

vrací pole stejného typu, dimenze a tvaru jako je POLE. Celočíselný argument POSUN musí být skalárem, je-li POLE jednodimensionální. Jestliže argument DIM není uveden, je to totéž jako DIM=1. *Pro skalární* POSUN se všechna 1D subpole POLE ve směru DIM posunou o POSUN pozic. Pro POSUN>0 probíhá posun *vlevo* (směrem k menším indexům) a pro POSUN<0 vpravo (směrem k větším indexům). Uved'me příklady:

$$
\text{cshift}([1, 2, 3, 4, 5], 2) = \sum_{\substack{-2 \times \\ 5}} [3, 4, 5, 1, 2], \quad \text{cshift}([1, 2, 3, 4, 5], -2) = \sum_{\substack{-2 \times \\ 5}} [4, 5, 1, 2, 3]
$$

$$
\operatorname{cshift}(\begin{bmatrix} 1 & 2 & 3 & 4 \\ 5 & 6 & 7 & 8 \\ 9 & 10 & 11 & 12 \end{bmatrix}, 2) = \begin{bmatrix} 9 & 10 & 11 & 12 \\ 1 & 2 & 3 & 4 \\ 5 & 6 & 7 & 8 \end{bmatrix},
$$
\n
$$
\operatorname{cshift}(\begin{bmatrix} 1 & 2 & 3 & 4 \\ 5 & 6 & 7 & 8 \\ 9 & 10 & 11 & 12 \end{bmatrix}, -2) = \begin{bmatrix} 9 & 10 & 11 & 12 \\ 1 & 2 & 3 & 4 \\ 5 & 6 & 7 & 8 \end{bmatrix}
$$
\n
$$
\operatorname{cshift}(\begin{bmatrix} 1 & 2 & 3 & 4 \\ 5 & 6 & 7 & 8 \\ 9 & 10 & 11 & 12 \end{bmatrix}, 1, 2) = \begin{bmatrix} 2 & 3 & 4 & 1 \\ 6 & 7 & 8 & 5 \\ 10 & 11 & 12 & 9 \end{bmatrix}
$$
\n
$$
\operatorname{cshift}(\begin{bmatrix} 1 & 2 & 3 & 4 \\ 5 & 6 & 7 & 8 \\ 9 & 10 & 11 & 12 \end{bmatrix}, -1, 2) = \begin{bmatrix} 4 & 1 & 2 & 3 \\ 8 & 5 & 6 & 7 \\ 12 & 9 & 10 & 11 \end{bmatrix}
$$

Je-li POSUN *pole*, musí mít stejný tvar jako příslušné subpole argumentu POLE (pro odpovídající DIM) a prvky pole značí přímo posuny. Nejlépe funkce vysvitne z příkladu:

$$
\operatorname{cshift} \left( \begin{bmatrix} 1 & 2 & 3 & 4 \\ 5 & 6 & 7 & 8 \\ 9 & 10 & 11 & 12 \end{bmatrix}, \left( \begin{matrix} 1 & 2 & 3 & 4 \\ 0 & 1 & 1 & 12 \end{matrix} \right), \left( \begin{matrix} 1 & 2 & 3 & 4 \\ 0 & 1 & 1 & 12 \end{matrix} \right), \left( \begin{matrix} 1 & 2 & 3 & 4 \\ 0 & 1 & 1 & 12 \end{matrix} \right), \left( \begin{matrix} 1 & 2 & 3 & 4 \\ 0 & 1 & 1 & 12 \end{matrix} \right), \left( \begin{matrix} 1 & 2 & 3 & 4 \\ 0 & 1 & 1 & 12 \end{matrix} \right), \left( \begin{matrix} 1 & 2 & 3 & 4 \\ 0 & 1 & 1 & 12 \end{matrix} \right), \left( \begin{matrix} 1 & 2 & 3 & 4 \\ 0 & 1 & 1 & 12 \end{matrix} \right), \left( \begin{matrix} 1 & 2 & 3 & 4 \\ 0 & 1 & 1 & 12 \end{matrix} \right).
$$

## **EOSHIFT(POLE,POSUN[,BOUNDARY][,DIM])**

pracuje stejně jako cirkulární CSHIFT, pokud jde o argumenty POLE, POSUN, DIM. Nedochází však k cirkulárnímu přenosu a uvolněné pozice se vyplňují podle argumentu HRANICE takto:

- argument BOUNDARY není uveden, prvky se vyplní 0 (totéž jako BOUNDARY= 0),
- argument BOUNDARY je skalár téhož typu jako POLE, prvky se vyplní tímto skalárem,
- BOUNDARY je vektor s prvky téhož typu jako POLE a jeho dimenze a tvar splnuje tytéž podmínky jako ˇ pole POSUN.

Rozdíl proti CSHIFT jasně uvidíte, když zopakujete předchozí příklady s EOSHIFT a doplněným argumentem BOUNDARY.

## **MAXLOC(POLE[,MASK])**

vrací vektor indexů určujících polohu maximálního prvku POLE; je-li uvedeno pole MASK, hledá se jen mezi prvky odpovídající .true..

## **MAXLOC(POLE,DIM[,MASK])**

vrací celočíselné pole indexů maximalních prvků ve směru DIM. Příklad (s deklarací LOGICAL, PARAMETER :: T=.true. , F=.false.) :

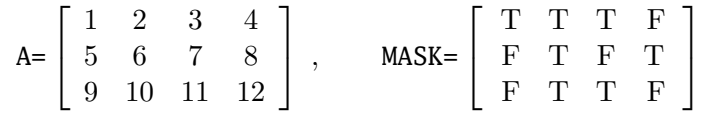

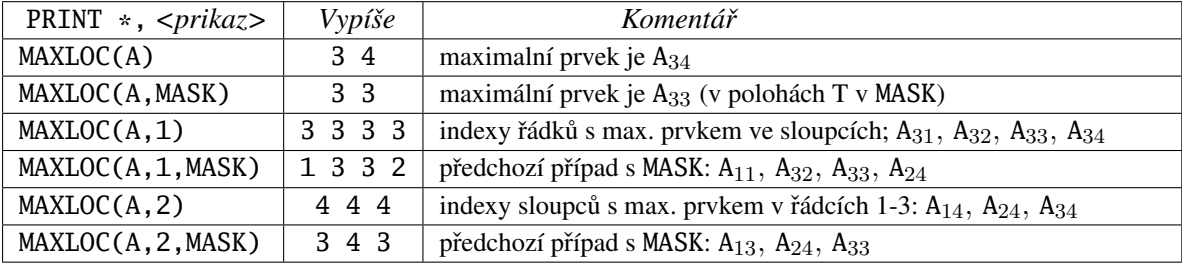

# **MINLOC(POLE[,MASK]) MINLOC(POLE,DIM[,MASK])**

jsou identické funkcím MAXLOC, jen s tím rozdílem, že se týkají minimálních prvků.

```
MAXVAL(POLE[,DIM])
MAXVAL(POLE,DIM[,MASK])
MINVAL(POLE[,DIM])
MINVAL(POLE,DIM[,MASK])
```
vybírají prvky stejně jako MAXLOC a MINLOC, vrací však hodnoty v nich uložené. Jsou proto použitelné jen pro celočíselná a reálná pole. Pokud je velikost pole rovna 0 (např. A(2:1,1), což se může stát třeba v cyklech a nebude hlášena chyba), vrací MAXVAL zápornou a MINVAL kladnou hodnotu největšího čísla pro typ prvků pole (viz. funkci HUGE v dod. ??).

## **MERGE(Tpole,Fpole,MASK)**

Tpole je pole libovolného typu a Fpole je konformní pole téhož typu. Funkce vrací pole, které je konformní s Tpole a je stejného typu. Vytvoří se tak, že se jeho prvky berou z Tpole tam kde odpovídající prvky MASK jsou .true. a z Fpole tam kde MASK má .false.. MASK může být též skalár; funkce potom vrátí Tpole pro .true. a Fpole pro .false..

## **PRODUCT(POLE[,MASK])**

bez MASK vrací součin všech prvků pole, s konformním MASK pouze součin těch prvků pro něž jsou odpovídající prvky .true.. Použitelná je pouze pro celočíselná, reálná a komplexní POLE. Je-li velikost POLE rovna 0 nebo všechny prvky MASK jsou .false., vrací 1.

#### **PRODUCT(POLE,DIM[,MASK])**

chová se stejně jako předchozí, ale pracuje ve směru DIM. To znamená, že např. pro matici vrací vektor součinů prvků ve sloupcích (DIM=1) nebo v řádcích (DIM=2). S výše uvedenými maticemi A a MASK PRINT \*¸PRODUCT(A,1,MASK) vypíše 1.0000000 1.2000000E02 33.0000000 8.0000000 PRINT \*¸PRODUCT(A,2,MASK) vypíše 6.0000000 48.0000000 1.1000000E02.

## **SUM(POLE[,MASK])**

## **SUM(POLE,DIM[,MASK])**

pracují stejně jako PRODUCT s tím, že součiny jsou nahrazeny součty příslušných prvků a pro SIZE(POLE)=0 vrací 0.

### **SPREAD(POLE,DIM,NCOPIES)**

POLE je skalár nebo pole libovolného typu s dimenzí  $0 \le r \le 7$  ( $r = 0$  pro skalár). Funkce vytvoří pole s dimenzí  $r + 1$ tak, že kopíruje POLE ve směru DIM; počet kopií je NCOPIES a pro DIM musí platit  $1 \leq \text{DIM} \leq r + 1$ . Pro NCOPIES  $\leq 0$  se vytvoří pole velikosti 0. Je-li POLE skalár, vytvoří se vektor (1Dpole) s NCOPIES tohoto skaláru. Je-li POLE skutečně pole  $(r > 0)$ , potom prvek výsledného pole s indexy  $(s_1, s_2, \ldots, s_{n+1})$  má hodnotu prvku POL $E_{s_1...s_{DIM-1}s_{DIM+1}...s_{n+1}}$ . Příklady:

SPREAD(2,DIM=1,NCOPIES=3) vrací  $(2,2,2/)$  (2 je skalár s  $r = 0$ , vrací pole s  $r = 1$ ) Necht' v=(/1,2,3/) ( $r = 1$ , možné hodnoty DIM jsou 1,2). Vytvořená pole mají  $r = 2$  a jsou

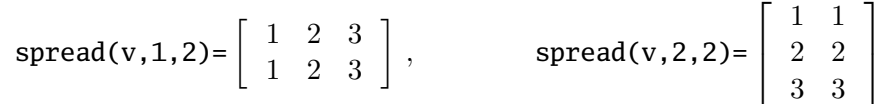

Závěrem uveď me ješte tři funkce pro běžné operace s vektory  $(r = 1)$  a maticemi  $(r = 2)$ . **TRANSPOSE(A)**

provádí transpozici matice A libovolného typu. Má-li A tvar  $(m \times n)$ , potom transponová A<sup>T</sup> má tvar  $(n \times m)$  a prvky  $A_{ij}^T = A_{ji}$ .

**DOT\_PRODUCT(x,y)** – *skalární součin vektorů* 

kde x, y jsou logické, celočíselné, reálné nebo komplexní vektory  $(r = 1)$  stejné velikosti. Možnosti:

– Pro x celočíselný nebo reálný vrací sum $(x*y)$ .

- Pro x komplexní vrací sum(conjg(x)\*y) (conjg vrací komplexně sdružený vektor).
- Pro logické vektory  $x, y$  vrací any  $(x \cdot and \cdot y)$ .

**MATMUL(A,B)** – *maticové násobení* **MATMUL(v,B) MATMUL(A,v)**

| Znak         | <i>Funkce</i>                                                                     |  |
|--------------|-----------------------------------------------------------------------------------|--|
| [n]/         | Přechod na nový řádek, volitelné $n \geq 1$ znamená počet opakování.              |  |
| Tn, TRn, TLn | $n$ je přirozené číslo. Provede následující výstup na pozici n (Tn), posunutý o n |  |
|              | pozic vpravo (TRn) nebo vlevo (TLn). Pro levý okraj je n=1.                       |  |
| SP, SS, S    | SP nastaví výstup (sign print) znaménka +, SS potlačí (sign suppress) výstup      |  |
|              | +, S nastaví standardní (default) stav. Nastavení SP nebo SS funguje (pokud       |  |
|              | není změněno) do ukončení výpisu.                                                 |  |
|              | Ukončí formátovací řetězec je-li v daném místě již vyčerpán seznam vypiso-        |  |
|              | vaných položek.                                                                   |  |

Tabulka 2.4: Řídící znaky, které lze vkládat do formátovacího řetězce

kde A, B jsou matice ( $r = 2$ ) a v je vektor ( $r = 1$ ). Je-li A je matice tvaru ( $k \times m$ ) a B má tvar ( $m \times n$ ), pak vektor v musí mít tvar (m) nebot' se *chápe* jako matice tvaru (1 × m) pro MATMUL(v,B) a matice (m×1) pro MATMUL(A,v). Pozor: v posledních dvou pˇrípadech je výsledkem *vektor*. Jestliže však místo v dosadíme skutečnou matici  $(1 \times m)$ , resp.  $(m \times 1)$ , bude výsledkem *matice*. Pro celočíselné, reálné nebo komplexní matice (vektory) je

– prvek  $(i, j)$  MATMUL(A, B) ekvivalentní sum $(A(i, :)*B(:,j)),$ 

– prvek  $(j)$  MATMUL(v, B) ekvivalentní sum(v\*B(:,j)),

– prvek  $(i)$  MATMUL(A, v) ekvivalentní sum(A(i,:)\*v).

Pro logické matice (vektory) je tvar výsledků stejný, pouze se nahradí sum a  $*$  v uvedenených výrazech any a .and..

## **2.8 Možnosti príkaz ˚u ˇ PRINT, WRITE (nejen) pro výstup polí**

Pro výpisy při experimentování s vektory a maticemi je vhodné již zde prozradit některé další možnosti příkazu PRINT, resp. WRITE (podrobnosti jsou v kap. 4). Pro další výklad předpokládejme deklarace

{INTEGER|REAL|COMPLEX},DIMENSION(m) :: v ! numerický vektor tvaru m

 ${INTEGR|REAL|COMPLEX}$ , DIMENSION(m,n) :: A ! numerická matice tvaru  $m \times n$ 

Snadno zjistíte, že je možné napsat legální příkaz PRINT \*, v nebo PRINT \*, A. Výstup vás však asi příliš neuspokojí. Oba vypíší všechny prvky pole ve volnému formátu (\*) v "plné přesnosti", což je většinou zbytečně dlouhý a nepřehledný tvar. Prvky *matice* se navíc vypisují v definovaném pořadí, tj. *po sloupcích*, takže výsledek vůbec nepřipomíná běžný zápis matice. Předepsat formát výstupu pomocí formátovacího řetězce však umíme z odst. 1.8,1.9.

Protože stručná informace o položkách formátovacích řetězců v Tab. ?? není vyčerpávající, uved'me zde nejprve další možnosti:

i) Přirozené číslo  $n$  vyznačující počet opakování položky (např. nfw.d) je možné předřadit i skupině formátovacích položek uzvřené v závorkách. Tak např.

2(3f6.1,2(2i3,a)) je ekvivalentní 3f6.1,2i3,a,2i3,a,3f6.1,2i3,a,.

- ii) Je-li počet položek ve formátovacím řetězci menší než počet položek v seznamu pro výpis, začne se *formát používat znovu* od zacátku s tím, že ˇ *napˇred pˇrejde na nový ˇrádek*.
- iii) Přímo do formátovacího řetězce lze ještě vkládat několik řídících znaků podle Tab. 2.4, které ovlivňují pozici výstupu.

S těmito vědomostmi se již dá výrazně zlepšit kvalita výstupu. Např. s využitím poznatku pod bodem ii) snadno vypíšeme:

– *vektor jako sloupec* pˇríkazem PRINT "(f6.1)",v ,

 $-$  *matici po řádcích* příkazem PRINT "(nf6.1)",transpose(A) !  $A^T$  má tvar  $n \times m$  .

Zatím jsme využili vlastnosti formátu. Je však možné také modifikovat *seznam vystupujících položek*. Víme, že i-tý řádek matice se dá zapsat  $A(i,:)$ . S našimi dosavadními znalostmi bychom mohli naši matici vypsat tímto úsekem programu:

```
INTEGER :: i,m ! A je již deklarované
m = \text{SIZE}(A,1) ! m je počet řádků A
i = 0DO
 i = i+1IF (i>m) EXIT
 PRINT "(nf6.1)",A(i,:)! n je konstanta, počet sloupců A
END DO
```
V následující kapitole se naučíme variantu DO-konstrukce (ekvivalentní příkazu FOR v jiných jazycích), která dovolí následující zápis

```
INTEGER :: i ! A je již deklarované
D0 i = 1, SIZE(A, 1)PRINT "(nf6.1)", A(i, :) ! n je konstanta, počet sloupců A
END DO
```
Fortran95 dovoluje ještě úspornější zápis – uvést cyklus jako položku výstupního seznamu

```
INTEGER :: i ! A je již deklarované
```

```
PRINT "(nf6.1)",(A(i,:),i=1,SIZE(A,1)) ! n je konstanta, počet sloupců A
```
Obecný tvar seznamu výstupních položek má tvar

```
List. 2.4: Seznam výstupních položek s cyklem
```
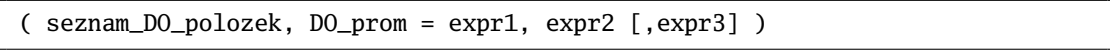

kde seznam\_DO\_polozek je seznam výrazů závislých na DO\_prom; může to být opět seznam s cyklem, takže je např. možný příkaz PRINT "(2f6.1)",  $((A(i,j),j=1,4,2),i=1,3))$ . expr1, expr2, expr3 jsou celočíselné výrazy, volitelný expr3 udává krok cyklu. V našem příkladu

by

– PRINT " $(nf6.1)$ ", $(A(i,:),i=1,SIZE(A,1),2)$  vypsal jen liché řádky matice,

– PRINT "(nf6.1)",(A(i,:),i=SIZE(A,1),1,-1) vypsal řádky v opačném pořadí.

V tuto chvíli se přirozeně nabízí myšlenka *napsat proceduru*, které provede výpis když jí zadám matici a požadovaný formát. Téměř vše potřebné pro splnění zadání už umíme, zbývá vyřešit jen jeden problém – jak programově dostat konstantu  $n=size(A,2)$  do formátovacího řetězce. Fortran95 k tomu nabízí elegantní možnost. V odst. 1.8 jsme se krátce seznámili s příkazem write a použili jsme ho v proceduře CtiCislo deklarované v List. 1.11. Víme, že položka UNIT určuje výstupní zařízení. Pro nás je teď důležité, že výstupním zařízením může být textový řetězec (někdy se mu říká *vnitřní soubor*). Vytoužený formátovací řetězec mohu tudíž vytvořit úsekem programu podle List. 2.5

List. 2.5: Zápis do textového řetězce příkazem write

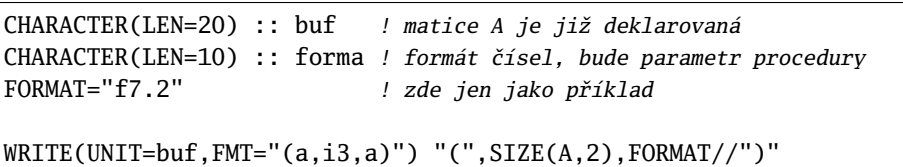

S takto vytvořeným formátovacím řetězcem bych již mohl psát PRINT buf, $(A(i,:),i=1,SIZE(A,1))$ 

Uvědomte si, že buf je deklarovaný jako textový řetězec a není proto uzavřen do uvozovek! Nyní už můžeme bez problémů napsat požadovanou proceduru PisMatici\_R; najdete ji v List. 2.6. Pojmenování není náhodné, protože bude asi vhodné vytvořit ještě PisMatici\_I (případně pro další typy), shrnout je do modulu a zavést generické jméno PisMatici tak jak jsme to udělali v List. 1.16. Procedura dobře poslouží pro výpis matic, jejichž řádek se vejde na řádek obrazovky. Jako cvičení zkuste další vylepšení, např. místo formátu zadat počet pozic pro výpis prvku pole a podle velikosti absolutní hodnoty čísla, použít formát s pevnou desetinnou tečkou nebo exponenciální tvar. *Komplexní čísla* se vypisují jako dvojice reálných císel a pro jejich výpis je pot ˇ ˇreba zadat zvlášt' *formát pro reálnou a imaginární ˇcást* (nemusí být stejné). Ve volném formátu (\*) se vypisují jako dvojice uzavřená v závorkách; naprogramujte výstup v obvyklém tvaru  $\mathcal{R} + i \mathcal{I}$ .

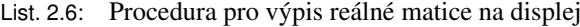

```
SUBROUTINE CtiMatici_R(hlavicka,matice,forma)
 IMPLICIT NONE
 CHARACTER(LEN=*),INTENT(IN) :: hlavicka,forma
            ! text na displeji pred vystupem matice a format pro vystup cisla
 REAL,DIMENSION(:,:),INTENT(IN) :: matice ! vypisovana matice
 INTEGER :: i
 CHARACTER(LEN=20) :: buf
 WRITE(UNIT=buf,FMT="(a,i3,a)") "(",SIZE(matice,2),forma//")"
 PRINT *,hlavicka
 PRINT buf,(matice(i,:),i=1,SIZE(matice,1))
END SUBROUTINE CtiMatici_R
```
# **3 Rídící konstrukce ˇ**

## **3.1 Rozhodovací konstrukce IF**

Konstrukce kterou známe z odstavce 1.6.3 může mít ještě obecnější tvar podle List. 3.1.

List. 3.1: Obecný tvar IF konstrukce

```
IF (<skalarni_logicky_vyraz>) THEN
    <blok_prikazu>
[ELSE IF (<skalarni_logicky_vyraz>) THEN ! může se
    <blok_prikazu>] ! opakovat nekolikrát ˇ
[ELSE
    <blok_prikazu>]
END IF
```
Nově se zde objevuje vložená volitelná část ELSE IF (lze psát i ELSEIF), která se může i několikrát opakovat. Podmínky (logické výrazy) v posloupnosti příkazů ELSEIF se mohou překrývat. Při běhu programu se vyhodnocují ve vypsaném pořadí a jakmile je některá podmínka (logicky\_vyraz) splněna, provede se následující blok\_prikazu a řízení přejde na příkaz následující za IF-konstrukcí (za END IF); následující podmínky se již nevyhodnocují. Libovolný počet IF-konstrukcí je možné do sebe vkládat, jako např. v List. 3.2. I když tento program nevykonává příliš inteligentní činnost, všimněte si, kromě vnořování IF-konstrukcí, ještě několika detailů.

– Pro pˇrehlednost a snadnou kontrolu je žádoucí udržovat urcitou úpravu zápisu programu, zejména: ˇ (a) odsazovat vnořené konstrukce,

(b) psát prvky konstrukcí (např. IF...ELSE IF...ELSE...END IF, DO...END DO) pod sebe. Zvykněte si na určitý styl a dodržujte ho. Některé editory, např. nabízený SciTe, tomu velice napomáhají.

– Podmínka (r==0.0) v řádku 9 bude jistě splněna při zadání 0 z klávesnice (nula se zobrazuje přesně). Snadno však zjistíte, že bude splněna i tehdy, když zadáte dostatečně malé číslo; dokážete to vysvětlit? Pomoci může dod. ??. Abychom tyto dvě možnosti rozlišili, bylo by možné psát za sebou dvě (pˇrekrývající se) podmínky

ELSEIF (r==0) THEN · · · ELSEIF (r<rmin) THEN · · ·

– V ˇrádcích 14, 16 je pro pˇripomenutí a ilustraci trochu obohacený formátovací ˇretezec (Tab. 2.4). Zkuste ˇ ještě zaměnit v řádku 16 specifikátor es za en a měnit počet pozic pro exponent.

# **3.2 Konstrukce CASE**

Konstrukce CASE poskytuje další cestu k výběru z více možností. Její obecná struktura je v List. 3.3. Hodnota položky <vyraz> musí být skalár typu INTEGER nebo CHARACTER (libovolné délky LEN). Hodnota položek <selektor> musí být stejného typu jako <vyraz>, délka textových řetězců však může

```
1 PROGRAM T_if
2 REAL :: r
3
4 DO
5 PRINT *, "Zadej_realne_cislo_r, pro r=0 KONEC programu"
6 READ *,r
7 IF (r<0.0) THEN
8 PRINT *, r, "je\_zaporne"<br>9 ELSE IF (r == 0.0) THEN
     ELSE IF (r==0.0) THEN
10 PRINT *, "r=0.0"
11 EXIT
12 ELSE \qquad \qquad \qquad r>013 IF (r<1000.0 .and. r>0.001) THEN
14 PRINT "(a,sp,f6.3)","r=",r
15 ELSE
16 PRINT "(a,sp,es12.3e2)","r=",rJaké jsou
17 END IF
18 END IF
19 END DO
20 READ * ! ceka na Enter
21 END PROGRAM T_if
```
být různá. CASE-konstrukce pracuje tak, že se vyhodnotí výraz a provede se <blok\_prikazu> za selektorem, kterému hodnota výrazu vyhovuje. Selektor je obecně *seznam nepřekrývajících se konstant a intervalů*. Interval je spodni\_mez:horni\_mez, přičemž jedna z mezí může chybět; chybějící (spodní/horní) mez znamená všechny možné hodnoty až (do/od) (horní/spodní) meze.

List. 3.2: Příklad vložených IF-konstrukcí

List. 3.3: Obecný tvar CASE-konstrukce

```
SELECT CASE (<vyraz>)
  CASE (<selektor>) ! může se
    <blok_prikazu> ! opakovat vícekrát
  .
  .
  .
[CASE DEFAULT
    <blok_prikazu>]
END SELECT
```
Příklady selektorů:

```
(1,2,4,12) <sup>i</sup> výraz musí být některá z uvedených hodnot
("a","n","A","N") / výraz musí být některá z uvedených hodnot
(:-1,5,10:15) ! hodnota výrazu musí být:\{ \leq 0|5|10|11|12|13|14|15\}("j":"m","r":"z") ! hodnota výrazu musí být:\{ "j" | "k" | "l" | "m" | "r" | ... | "z" \}
```
Pokud jde o znakové selektory porovnávají se vlastně celočíselné kódy znaků. Ty jsou jednoznačně dané pro ANSI tabulku s kódy  $0 - 127$  (anglická abeceda, 7 bitový kód). Tisknutelné znaky začínají dekadickým kódem 32(mezera); kódy alfanumerických znaků jsou potom 48("0")–57("9"), 65("A")–  $90("Z")$ ,  $97("a")$ – $122("z")$ . Zbývající znaky ASCII tabulky s kódy  $128 - 255$  jsou sice v řetězcích použitelné, ale jak samotné znaky tak i uspořádání závisí na nastavené kódové stránce (příkaz chcp v CMD-okně). V tuto chvíli si jistě už každý dokáže vypsat kódy a přiřazené znaky příkazem PRINT  $"$ (i4,a4)",(i,char(i),i=32,255). Znakové výrazy i selektory mohou být samozřejmě víceznakové, tj. *textové řetězce*. Při rozhodování potom nastupuje známé lexikografické uspořádání. Jestliže nemají výraz a selektor stejnou délku, doplní se kratší mezerami.

Závěrem ještě důležité upozornění. Zatímco v posloupnosti příkazů ELSE IF se mohly podmínky překrývat, *selektory v konstrukci* CASE *musí být jedinečné*. Jestliže výraz nevyhovuje žádnému selektoru a existuje volitelná část CASE DEFAULT, provede se blok příkazů které za ní následují; v opačném případě se neprovede nic a CASE-konstrukce končí. Malý ilustrační příklad je v List. 3.4.

List. 3.4: Příklad na užití konstrukce CASE

```
PROGRAM Mesice
CHARACTER(LEN=*),DIMENSION(12),PARAMETER :: mesic= &
   (/"Leden ",","Unor "","Brezen",","Duben ",","Kveten ",","Cerven ","," &
     "Cervenec","Srpen "","Zari "","Rijen "","Listopad","Prosinec"/)"
INTEGER :: i
DO
 WRITE(UNIT=*,FMT="(a)",ADVANCE="no")"Zadej cislo mesice "
 READ *,i
 IF (i)=1 .and. i<=12) EXIT
 PRINT *,"Cislo_musi_byt_z_[1,12],_Zadej_znovu!"
END DO
SELECT CASE (i)
 CASE (1,3,5,7,8,10,12)
     PRINT *, trim(Mesic(i))/T ma 31 dnu"
  CASE (2)
     PRINT *, trim(Mesic(i))/T" ma_228, prestupny_29 dnu"
 CASE (4,6,9,11)
     PRINT *,trim(Mesic(i))//" ma 30 dnu"
 END SELECT
READ * ! ceka na Enter
END PROGRAM Mesice
```
V programu List. 3.4 si kromě zopakování několika již známých věcí všimněte:

 $-$  V deklaraci konstanty mesic (pole textových řetězců) je nutné aby všechny prvky přiřazovaného pole měly stejnou délku. Proto jsou některé z nich doplněny mezerami na maximální délku 8. Připomeňme: kdybych deklaroval

```
CHARACTER(LEN=8),DIMENSION(12) :: mesic ,
```
potom mohu psát přiřazovací příkazy jako např.

```
mesic(1) = "Leden"
```
 $mesic(12) = "Prosinec"$ 

a potřebné mezery se doplní automaticky.

– Protože jsme ve vstupním cyklu DO zkontrolovali zadávané číslo, mohli jsme místo CASE  $(4,6,9,11)$ použít CASE DEFAULT.

– Kontrolu zadávaného císla jsme mohli zabudovat jako jednu z položek konstrukce ˇ CASE (proved'te).

## **3.3 Cykly – konstrukce** DO

Konstrukci DO zatím známe jen v jednoduché podobě podle List. 1.7 (a částečně z List. ??). Její obecný tvar je dán List. 3.5. Nové jsou zde dvě věci:

- i) Konstrukce DO může mít <jmeno>, což je nějaký identifikátor. Je-li uvedeno před DO musí být uvedeno i za END DO. Jaké jsou možnosti využítí pojmenování konstrukce DO uvidíme dále.
- ii) Volitelná položka <rizeni\_cyklu> má tvar

 $D0\_prom = vyraz1, vyraz2[, vyraz3]$  ! význam:  $D0\_prom = od, do[, krok]$ ,

kde DO\_prom je celočíselná proměnná deklarovaná v programu nebo v proceduře která konstrukci DO používá. Tato proměnná nesmí být: prvkem pole, položkou uživatelem definovaného typu (viz. 1.10) a formálním parametrem procedury. Její hodnota se nesmí v konstrukci D0 měnit (nesmí být na levé straně přiřazovacího příkazu). Konstrukce DO s <rizeni\_cyklu> je obdobou cyklů FOR v jiných jazycích.

Podívejme se teď na některé možnosti D0 konstrukce podrobněji.

List. 3.5: Obecný tvar konstrukce DO

[<jmeno>:] DO [<rizeni\_cyklu>] <blok\_prikazu> END DO [<jmeno>]

## **3.3.1 Rízení cyklu, p ˇ ríkazy ˇ** exit **a** cycle

Základní informace o struktuře <rizeni\_cyklu> jsme uvedli výše. Položky vyraz1, vyraz2 a vyraz3 jsou libovolné celočíselné výrazy. Volitelná položka vyraz3, pokud je uvedena, musí být nenulová. Význam všech tří výrazů je zřejmý: cyklus se má provádět s proměnnou DO\_prom měnící se od hodnoty vyraz1 do vyraz2 s krokem vyraz3. Je-li vyraz $3 = 1$ , nemusí se uvádět. Celkový počet provedených cyklů bude

$$
\max\left(\frac{{\rm vyraz2}-{\rm vyraz1}+{\rm vyraz3}}{\rm vyraz3}\,,\,0\right)\,,
$$

kde funkce max, vrací maximální hodnotu ze seznamu argumentů. Z toho je zřejmé, že *cyklus nemusí být proveden ani jednou*. To se stane např. když v příkazu

 $DO i = 1, m$ 

bude  $m \leq 0$ . Další příklady řídících konstrukcí:

DO  $i = 1,9,2$  ? : i postupně bude  $1,3,5,7,9$ DO i = 9,0,-1 ! i postupne bude 9,8,...,1,0 ˇ DO i =  $2 \times j$ , m, n(j) -2 ! i podle hodnot  $j$ , m, n(j) na počátku cyklu

Z List. 1.7 již víme, že z cyklu můžeme vyskočit příkazem **exit**; nyní navíc víme, že lze k němu přidat jméno cyklu, takže může vypadat např. takto:

prvni:  $D0 j = 1, n$ · · · IF (j==k) EXIT prvni

· · · END DO prvni  $m = j$ 

Pokud jde o jméno (prvni) má zde pouze ilustrativní funkci. Jaká však bude hodnota m po provedení prvního příkazu za cyklem? Z následujících tří možností se více poučíme i o realizaci cyklů s řídící konstrukcí:

- Nechť při zahájení cyklu je n  $\leq 0$ ; proměnné j se přiřadí hodnota 1, cyklus vůbec neproběhne a provede se první příkaz za cyklem (m bude rovno 1).
- Pro  $n \geq k$  dojde ke splnění podmínky ( $i = k$ ), cyklus bude ukončen příkazem exit a m bude rovno k.
- Pro  $n < k$  proběhne všech n cyklů, na konci n-tého se j zvětší na hodnotu n+1 s níž už cyklus neproběhne a m se přiřadí n+1.

Další příkaz použitelný v těle cyklu je

CYCLE [<jmeno>] ,

který předá řízení na na konec odpovídající DO konstrukce (se jménem <jmeno> je-li pojmenovaná). Jinými slovy: neprovedou se příkazy následující za cycle, program skočí na END DO [<jmeno>] a začne další iteraci cyklu.

## **3.3.2 Príkaz ˇ** go to**, vložené rídící konstrukce ˇ**

Příkaz go to <navesti> (lze psát i goto <sup>1)</sup>) patří dlouhá léta k nejvíce diskutovaným příkazům v programovacích jazycích. Pravda je, že jeho bohaté používání, konkrétně v rozsáhlejších programech při skocích zpět, vedlo k tomu, že programy byly velice těžko čitelné a tím i kontrolovatelné. Pravdou také je, že moderní jazyky poskytují dostatek řídících konstrukcí aby se bez skoků goto mohly obejít. Ve vyjímečných případech však může rozumné použití goto naopak program zpřehlednit. Jazyk F proto jeho použití ve velmi omezené míře připouští.

Činnost příkazu goto je snadno pochopitelná: předá řízení na příkaz který je označený návěštím (la*bel*) <navesti>. *Návěští* je posloupnost maximálně pěti cifer

<navesti> = cifra[cifra[cifra[cifra[cifra]]]] ,

z nichž alespoň jedna musí být různá od nuly. V jazyce F platí tato omezení:

- i) Jediný příkaz na který lze pomocí goto přejít (skočit) je příkaz
	- <navesti> CONTINUE ,

Tento příkaz "nedělá nic", pouze je možné k němu připsat návěští a umožnit tak skok.

ii) Nejsou povoleny skoky zpět, tj. na řádky předcházející goto.

Snadno pochopitelné také je, že nejen ve Fortranu95 (a tedy i v F), *nemůže být povoleno* skákat z vnějšku konstrukcí (IF, CASE, DO, WHERE, FORALL) na příkaz CONTINUE v jejich těle (uvnitř konstrukce).

Příklad rozumného použití příkazu GOTO je v úseku programu podle List. 3.6. Jistě ho už dokážete napsat bez použití GOTO, ale asi stěží bude výsledek přehlednější.

V každé z probíraných konstrukcí byl <br/>  $\lambda$ blok\_prikazu>jehož součástí může samozřejmě být zase kterákoliv konstrukce. Základní pravidlo však je, že vložená *konstrukce musí být celá uvnitř bloku*. Není proto možné vytvořit např. něco takového jako v List 3.7.

Víme již, že konstrukce DO může mít jméno (viz. List.3.5) a toto jméno může také následovat za příkazy CYCLE a EXIT. Použitá jména plní dvojí funkci:

<sup>&</sup>lt;sup>1)</sup>V F je možné všechny příkazy sestávající ze dvou slov oddělených mezerou (END IF, END DO, SELECT CASE apod.) psát bez mezery (viz. [?, R304]).

```
! hledani zadaneho textového retezce KLIC v poli retezcu SEZNAM
   DO i=1,SIZE(SEZNAM)
      IF (SEZNAM(i)==KLIC) GOTO 10
   ENDDO
   PRINT *,"KLIC v seznamu neni, stisk ENTER=KONEC"
   READ *<br>STOP
                ! ukonci program
10 CONTINUE
   PRINT *,"Hledany retezec byl nalezen v polozce ",i
   · · · ! pokracovani programu
```
List. 3.6: Příklad rozumného použití GOTO

```
List. 3.7: Příklad nepovoleného vnoření konstrukcí
```

```
IF (<logicky_vyraz>) THEN !!! NEPOVOLENÉ (a nesmyslné)
  DO i = 1,m !!! prekrývání ˇ
     · · · !!! konstrukcí
  END IF
  · · ·
END DO
```
- $-$  Zpřehledňují zápis a kontrolu programu, zvláště když obsahují delší a vložené cykly.
- Pro vložené cykly umožňují, spolu s příkazy CYCLE a EXIT, předání řízení z vnitřního cyklu do vnějšího. Schematické znázornění takové možnosti je v List. 3.8. Pro používání této možnosti však platí totéž co pro GOTO; při nevhodném použití může program velice znepřehlednit.

List. 3.8: Příklad možného využití pojmenování vnořených DO konstrukcí

```
prvni: DO i=1,m
           · · ·
   druhy: D0 j=1, n· · ·
               IF (<logicky_vyraz>) THEN
                    · · ·
                   CYCLE druhy
               ELSE
                   · · ·
                   CYCLE prvni
               END IF
   END DO druhy
         · · ·
END DO prvni
```
Na závěr ještě upozornění. Mnoho cyklů pracujících s prvky polí se dá elegantně zapsat pomocí operací a funkcí, které známe z kap. 2. Je však potřeba přemýšlet a vyvarovat se zkratkovitých závěrů. Jistě snadno poznáte, že cyklus

 $D0 i = 2, n$ 

 $v(i) = v(i-1)+u(i)$ END DO nedá stejný výsledek jako  $v(2:n) = v(1:n-1)+u(2:n)$ .

## **3.4 Príkaz a konstrukce ˇ** FORALL

Na závěr kapitoly uveď me ještě elegantní konstrukci (resp. příkaz) FORALL, zavedenou až ve Fortranu 95. Její používání vyžaduje obezřetnost, nemá-li dojít k chybám. Důvod je v tom, že na první pohled může začátečníkovi připomínat normalní cykly DO, ve skutečnosti však postupuje při běhu programu jinak.

Úplná syntaxe konstrukce FORALL je v List. 3.9, kde index je skalární celočíselná proměnná, která se mění odi do doi. Je-li krok jiný než 1, uvede se jako třetí položka. Maximální počet indexů je samozřejmě sedm (max. počet indexů pole ve Fortranu 95). Poslední položka hlavičky – volitelný <skalarni\_logicky\_vyraz> – plní funkci obdobnou příkazu where. Konstrukce FORALL může obsahovat (v <blok\_prikazu>) *pouze* přiřazovací příkazy, konstrukce where a vložené konstrukce FORALL.

List. 3.9: Syntaxe konstrukce FORALL

```
[<jmeno>:] forall (index=odi:doi[:krok][,index=odi:doi[:krok]... &
                                          [,<skalarni_logicky_vyraz>])
               <blok_prikazu>
END forall [<jmeno>]
```
Nejlépe snad vše objasní několik příkladů. Základní rozdíl mezi D0 a F0RALL: v cyklu D0 je pořadí provádění příkazů jasně zadané, ve FORALL nikoliv. Rozdíl plyne z toho, že DO garantuje *sekvenční* zpracování a FORALL počítá s možností *paralelní* (víceprocesorové) realizace příkazu; v přiřazovacím příkazu proto nemohu bez rizika použít na pravé straně prvek pole s nižším indexem než na levé straně (např.  $a(i)=2*a(i-1)$ ), protože nemusí mít ještě předpokládanou hodnotu.

Zásadní rozdíl v realizaci DO a FORALL je zřejmý z výsledků programu podle List. 3.10. Výstup z tohoto programu je

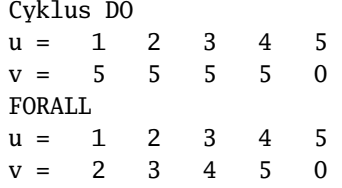

Proč jsou výsledky různé? Při deklaraci je pole u inicializované na hodnotu 5 a pole v na 0. *V cyklu* DO se provede u(1)=1,  $v(1)=u(2)=5,...,u(4)=4, v(4)=u(5)=5, z$ ůstavá u(5)=5 a v(5)=0. *V cyklu* FORALL *nejprve* proběhne pro všechna i první příkaz, tj. sekvence u(1)=1, ...,u(4)=4 a *potom* pro všechna i druhý příkaz, tj.  $v(1)=u(2), \ldots, v(4)=u(5)$ .

Jestliže je <br />blok\_prikazu> tvořen jediným příkazem, můžeme použít příkaz FORALL, který je tvořený hlavičkou z List. 3.9 následovanou výkonným příkazem. Příklad – vytvoření spodní trojúhelníkové matice – je v List  $3.11$ .

List. 3.10: Porovnání práce DO a FORALL

```
PROGRAM T_forall1
INTEGER :: i
INTEGER,DIMENSION(5) :: u=5, v=0
DO i=1,4
  u(i) = iv(i) = u(i+1)END DO
PRINT *, "Cyklus_DO"
PRINT "(a,5i4)","u=",u,"v=",v
FORALL (i=1:4)
  u(i) = iv(i) = u(i+1)END FORALL
PRINT *,"FORALL"
PRINT "(a,5i4)","u=",u,"v=",v
END PROGRAM T_forall1
```
List. 3.11: Příklad příkazu FORALL (trojúhelníková matice)

```
PROGRAM T_forall2
INTEGER :: i, j, m
INTEGER,DIMENSION(:,:),ALLOCATABLE :: A
CHARACTER(LEN=10) :: forma
m = 5ALLOCATE(A(m,m))
FORALL (i=1:m, j=1:m, i<=j) A(i,j) = i+j-1forma = "("//char(48+m)//"i4)" \qquad ! 48 je dekadický kód znaku 0
PRINT *, A
END PROGRAM T_forall2
```
# **4 Vstupy a výstupy**

Základní možnosti vstupu a výstupu, především z klávesnice a na displej, jsme již zvládli. Problematika vstupů a výstupů je však velice rozsáhlá a Fortran 95 poskytuje velmi silné prostředky pro její zvládnutí. Tyto jeho rozsáhlé možnosti nejsou samoúčelné. Nejde totiž jen o výpočetní část projektů. Ve fyzikální a technické praxi je potřebné zvládat spolupráci počítače s nejrůznějšími měřícími přistroji, které přijímají a vydávají data v nejrůznějších formátech. Na druhé straně běžný uživatel jazyka obvykle potřebuje jen několik základních instrukcí pro čtení vstupních dat z klávesnice nebo disku, zápis dat na disky a výstup výsledků výpočtů na displej nebo tiskárnu. V této kapitole se proto omezíme jen na doplnění dosavadních poznatků v tomto směru.

## **4.1 Několik terminologických doplňků**

Vstupní a výstupní (dále budeme psát v/v) operace pracují se *soubory* (*files*) dat, které jsou tvořeny posloupností *záznamů (records*). V běžném textovém souboru představují záznamy např. jednotlivé řádky textu. Kromě vlastních dat musí být v souboru *znaky pro ukončení záznamu* – EOR (např. v textových souborech je to LF(Unix), CR(Mac), CR+LF(DOS)) a *znak pro ukonˇcení souboru* – EOF.

Záznamy v souborech mohou obsahovat *formátovaná* nebo *neformátovaná data*. První případ již dobře známe. Formátovaný výstup jsme získávali pomocí formátovacích řetězců a výsledek jsme viděli např. na displeji; o formátovaném vstupu se ještě zmíníme. Počítač však pracuje s daty, která jsou v paměti zpravidla uložena v binárním tvaru, tj. jako posloupnost nul a jedniček (viz. Dod. ??). Jestliže nepotřebujeme čitelný výstup, můžeme ukládat a následně i číst data v tomto *neformátovaném* tvaru. Neformátovaný zápis a čtení zpravidla zabírá méně místa na mediích, je rychlejší a neztrácíme nic z přesnosti dat. Velice vhodný bude např. pro ukládání a následné čtení mezivýsledků při rozsáhlejších výpočtech. Nevýhodou neformátovaných dat je, že nejsou lidsky čitelná a mohou vznikat potíže při jejich přenosu na jiný počítač (jejich tvar závisí na vnitřní reprezentaci dat v daném počítači). Záznam může být tvořen jen formátovanými daty (*formátovaný záznam*) nebo jen neformátovanými daty (*neformátovaný záznam*).

Soubor je tvořený posloupností záznamů ukončených znakem EOF. V souboru mohou být jen formátované záznamy nebo jen neformátované záznamy (nelze je v jednom souboru míchat). Budeme rozlišovat dva druhy souborů:

- *externí soubory* jsou uloženy na periferních zaˇrízeních, jako jsou disky, pásky, CD; obecne za soubor ˇ považujeme i klávesnici, tiskárnu a pod. ,
- *interní soubory* jsou uloženy v paměti jako textové řetězce; seznámili jsme se s nimi, včetně možného využití, již v odst. 2.8.

Další dva typy souborů, které Fortran 95 umožňuje:

- *soubory se sekvenˇcním pˇrístupem* (*sequential files*) mají zacátek a konec, záznamy jsou v nich uloženy ˇ v přirozené posloupnosti jeden za druhým,
- *soubory s pˇrímým* (nebo *náhodným*) *pˇrístupem* (*direct (random) access* or *indexed files*); všechny záznamy mají stejnou délku, záznam je určen svým indexem a je možné číst, zapsat nebo přepsat libovolný zadaný záznam.

Všechny soubory ve Fortranu 95 jsou sekvenční, pokud nejsou deklarované jako indexované (zadáním specifikátorů ACCESS="direct" a RECL=<delka\_zaznamu> v příkazu OPEN). Na rozdíl od indexovaných souborů je možné v sekvenčních souborech přepsat (bez ztráty ostatních záznamů) jen poslední záznam. Soubory s náhodným přístupem jsou užitečné např. v aplikacích, které vyžadují vyhledávání záznamů (skoky v souboru) a případně i jejich změnu. Záznamy v sekvenčních souborech se musí číst postupně a v případě potřeby je nutné se vracet nebo nastavit soubor opět na začátek.

## **4.2 Formátovaný vstup dat**

Formátování výstupů pomocí formátovacích řetězců již umíme; naprosto stejné formátovací řetězce je však možné použít i pro vstup dat příkazem READ. Při vstupu z klávesnice formátovaný vstup příliš užitku nepřinese; spíše by ho komplikoval a proto jsme ho zatím nepoužívali. Neobyčejně užitečný však může být při čtení dat ze souborů v nichž jsou data v záznamech známým způsobem uspořádána (např. do sloupců známé šířky). Potom je velice snadné přečíst z každého záznamu buď všechny položky nebo některé vynechat a podobně. Jednoduchý příklad je v List. 4.1. V programu lze změnou hodnoty keyboard nastavit čtení z klávesnice nebo z interního souboru vstup. Dokážete zjistit proč při čtení z interního souboru vstup bylo nutné místo jednoduchého seznamu položek ip použít načtení jen určitého počtu položek?

List. 4.1: Příklad formátovaného vstupu

```
PROGRAM T_vv1
INTEGER :: i,j
INTEGER, DIMENSION(20) :: ip = 10 / indikuje položky neovlivněné čtením
CHARACTER(LEN=8),DIMENSION(2) :: forma=(/"(20i1)","(10i2)"/)
CHARACTER(LEN=20) :: vstup = "12345678901234567890"
LOGICAL :: keyboard = .true.
DO i=1,2
    IF (keyboard) THEN
        PRINT *, "Zadej_20_cifer: ", vstup
        READ forma(i),ip
    ELSE
        READ(UNIT=vstup, FMT=forma(i))(ip(j),j=1,20/i)END IF
    PRINT *,ip
END DO
READ *
END PROGRAM T_vv1
```
## **4.3 Príkazy pro zápis a ˇ ctení ˇ**

Všechny příkazy vlastně již v nějaké podobě známe. Zde jen v List. 4.2 shrnujeme jejich obecnou strukturu a dále osvětlíme některé dosud neznámé položky. Položku <fmt\_retez> již celkem dobře známe (viz. Tab. 1.5, 2.4 a odst. 2.8). Rovněž jsme již použili různé tvary volitelných seznamů v/v položek (viz. opět např. odst. 2.8). Všimněme si proto podrobněji některých specifikátorů, které mohou (musí) být v položce <ridici\_specifikace>.

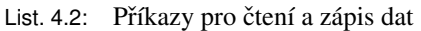

```
READ (<ridici_specifikace>) [<seznam_vstupnich_polozek>]
READ <fmt_retez> [,<seznam_vstupnich_polozek>]
WRITE (<ridici_specifikace>) [<seznam_vystupnich_polozek>]
PRINT <fmt_retez> [,<seznam_vystupnich_polozek>]
```
### **4.3.1 Propojení se souborem, specifikátor UNIT**

Každá v/v operace pracuje s nějakým konkrétním souborem. V příkazech READ a WRITE se neodkazuje přímo na tyto konkrétní soubory, ale na celé číslo ze specifikátoru

UNIT = <cele\_cislo>

. Přiřazení určitého čísla souboru se děje dvojím způsobem:

– v prováděném programu příkazem OPEN (viz. odst. 4.4.1),

– pro některé standardní soubory provede přiřazení operační systém (kompilátor).

Platí následující pravidla a omezení:

- $-$  UNIT = \* specifikuje v/v zařízení (soubor) přidělené operačním systémem. Ve zkrácených příkazech – druhá varianta READ a PRINT v List.  $4.2$  – se předpokládá a neuvádí se. V úplných formách READ a WRITE musí být vždy uvedeno a musí být vždy doplněno formátovacím specifikátorem FMT=<fmt\_retezec>. Použitelné je pouze pro sekvenční přístup.
- $-$  Číslo UNIT identifikuje jeden a pouze jeden soubor v F programu. Je globální pro celý program; může být přiděleno např. v jedné proceduře a použito v jiné.
- Napojení je možné jen na externí soubory.
- Pro interní soubory se užije UNIT=<jmeno\_textoveho\_retezce>.

V závislosti na systému jsou použitelná jen některá celá čísla, zpravidla v rozsahu 1 − 99. Určitá čísla bývají vyhražena pro systém, např. UNIT=5 pro vstup a UNIT=6 pro výstup, pro všechny programy. Pro zjištění zda soubor existuje se používá příkaz INQUIRE (odst. 4.5).

#### **4.3.2 Chyby v/v operací, konec souboru a záznamu – IOSTAT**

Se specifikátorem IOSTAT jsme se setkali již v odst. 1.7.2,2.8 takže k jeho použití stačí dodat již jen málo. Kromě skutečných chyb (např. pokus číst posloupnost písmen jako číslo a pod.) je použitelný též ke zjištění konce souboru – znaku EOF a konce záznamu – EOR. Tyto stavy indikuje vrácením záporného *čísla* (pro chyby vracel kladná čísla). Nastanou-li oba případy najednou, tj. EOF a současně chyba, vrací se kladné číslo. Příklad v němž se zjišťuje počet řádků textového souboru je v List. 4.3. Za opětovné připomenutí stojí, že význam kódů chyb najdete v [4, odst.6.2.2].

#### **4.3.3 Specifikátory ADVANCE, SIZE**

S jednoduchým použitím volitelného specifikátoru ADVANCE jsme se již seznámili v odst. 1.8 a použili ho např. v List. 1.8, 1.17. Víme, že může být ADVANCE =  $\{$ "ves" | "no" $\}$ , standardně nastavená hodnota je "yes". Při nastavení ADVANCE="no" budeme mluvit o *postupném čtení nebo zápisu dat* (*nonadvancing data transfer*). Použít je lze pouze s explicitně formátovanými externími sekvenčními soubory.

Příkazy READ a WRITE s ADVANCE="yes" *(advancing data transfer)* čtou nebo zapisují vždy celé záznamy (např. řádky v textovém souboru), tj. nastavují po každé v/v operaci interní *ukazatel polohy* 

```
List. 4.3: Příklad: počet řádků v souboru
PROGRAM PocitejRadky
CHARACTER(LEN=120) :: radek
INTEGER :: citac, stav
citac = 0DO
   READ(UNIT=11,FMT="(a)",IOSTAT=stav) radek ! soubor je uz prirazen
   IF (stav<0) EXIT
   citac = citac+1
END DO
PRINT *, "Soubor_obsahuje", citac, "radku"
END PROGRAM PocitejRadky
```
*v souboru* na začátek dalšího záznamu. Při postupném čtení zůstává tento ukazatel často *uvnitř* záznamu. Při pokusu číst za koncem aktuálního záznamu, je splněna podmínka pro konec záznamu (IOSTAT=−2 v F) a ukazatel přejde na začátek následujícího záznamu. Jestliže je nastaven volitelný specifikátor SIZE=<int\_prom>, je v celočíselné proměnné <int\_prom> počet právě přečtených znaků. Vše by měl ujasnit příklad v programu List. 4.4 který počítá znaky v souboru. Zkuste také experimentovat se specifikátorem SIZE např. tak, že "odpoznámkujete" řádek 24 a změníte hodnotu LEN v deklaraci proměnné znaky. Aby program pracoval, musíme mu nabídnout nějaký externí soubor. Příkazem OPEN trochu předbíháme a spojujeme s UNIT=11 s nějakým textovým souborem; vhodný je např. zdrojovy text prováděného programu (předpokládáme, že je uložen v pracovním adresáři v souboru Tadvance.f95).

Oba typy v/v operací (ADVANCE="yes" a ADVANCE="no") je možné provádet na témže záznamu nebo ˇ souboru. Můžeme např. přečíst několik prvních znaků záznamu s ADVANCE="no" a zbytek záznamu standardním způsobem s ADVANCE="yes". Běžně se to používá v kombinaci, kterou jsme již použili dříve a je také v řádcích 9, 10 programu List. 4.4: postupným WRITE napíšeme na obrazovku sdělení (*prompt*) a následující READ přečte zadaný vstup až do konce záznamu (EOR vytvoříme stiskem Enter). Závěrem znovu připomeňme, že postupné v/v operace nelze provádět na interních souborech a na souborech u nichž jsou vstupní či výstupní operace řízené seznamem v/v položek (např.  $(ip(j),j=1,20/i)$  v List. 4.1).

## **4.4 Otevrení a zav ˇ rení souboru ˇ**

### **4.4.1 Príkaz ˇ OPEN**

Příkaz OPEN realizuje propojení mezi externím souborem a číslem UNIT s nímž potom pracují příkazy jazyka. Toto propojení (nastavení UNIT) je automaticky nastavené pro některé standardní soubory (klávesnice, displej). Příkaz OPEN se může použít kdekoliv v programu. Jakmile se jednou provede, platí UNIT globálně – v hlavním programu i procedurách – po celou dobu běhu programu nebo do uzavření souboru (zrušení propojení UNIT↔soubor) příkazem CLOSE. Syntaxe příkazu OPEN je

```
OPEN (UNIT=<int_vyraz>,<seznam_specifikatoru_propojeni>)
```
kde kromě specifikátoru UNIT může v (<seznam\_specifikatoru\_propojeni>) být

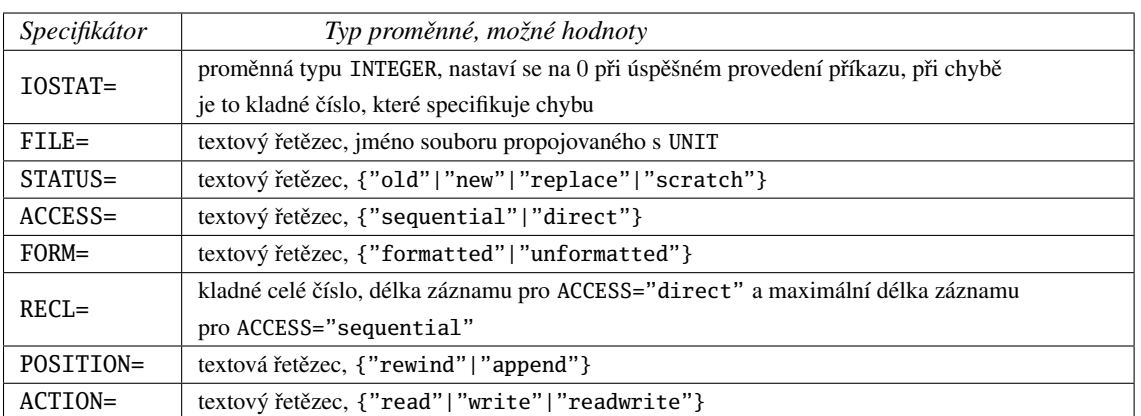

K uvedeným specifikátorům je třeba dodat ještě několik podrobnějších informací:

- . V pˇríkazu OPEN *musí být povinnˇe uveden* specifikátor STATUS; pro "old" musí soubor existovat a pro "new" nikoliv. Jestliže s "replace" soubor neexistuje, bude vytvořen a status se změní na "old". Status "scratch" znamená soubor, který existuje jenom během práce programu nebo do uzavření příslušné UNIT pomocí CLOSE a nesmí mít jméno (vylučuje FILE=). Použití "replace" je vhodné při nejisté existenci souboru a pokud existuje, je žádoucí ho přepsat.
- . V pˇríkazu OPEN *musí být také uveden* specifikátor ACTION. Pro ACTION="read" nesmí být STA-TUS={"new"|"replace"}. Pro status "scratch" lze užít *pouze* ACTION="readwrite".
- $\triangleright$  Příkaz OPEN s ACCESS="sequential" a STATUS="old" vyžaduje přítomnost POSITION.
- ⊳ Při otvírání nového souboru (STATUS="new") musí být uveden ACCESS.
- $\triangleright$  Pro existující soubor musí ACCESS odpovídat metodě nastavené při vytvoření souboru; není-li uveden, předpokládá se sekvenční přístup.
- $\triangleright$  Je pochopitelné, že každý ze specifikátorů může být v argumentech OPEN (a týká se to i následujících CLOSE a INQUIRE) použit *jen jednou*.

Kromě OPEN uvedeného již v List. 4.4 uveď me ještě jako příklad

OPEN(UNIT=11,IOSTAT=stav,STATUS="scratch",ACTION="readwrite") OPEN(UNIT=8,ACCESS="direct",FILE="graf.dat",STATUS="old",ACTION="read")

# **4.4.2 Príkaz ˇ CLOSE**

Příkaz CLOSE ukončí propojení UNIT  $\leftrightarrow$  soubor. Ještě v témže programu může být novým OPEN obnoveno (není možný nějaký jiný způsob znovuotevření uzavřeného souboru) nebo číslo UNIT uzavřeného programu může být použito ke zcela odlišnému propojení. Všechny otevřené soubory se automaticky uzavřou při ukončení programu. Dobrým zvykem však je uzavírat soubory jakmile nejsou potřeba. Jednak to zpřehlední program a také zabráníte nekorektnímu uzavření souboru při nečekaném ukončení programu; důležité je to především pro soubory do nichž se zapisuje. Bez správného uzavření jsou soubory nepoužitelné (nečitelné).

Syntaxe příkazu CLOSE je

CLOSE (UNIT=<int\_vyraz>,<seznam\_specifikatoru\_uzavreni>)

kde <seznam\_specifikatoru\_uzavreni> může obsahovat specifikátory

```
IOSTAT = <i>cor</i>omenna <i>tv</i>pu <i>INTEGR</i>STATUS = { "keep" | "delete" }
```
K uvedeným specifikátorům opět dodejme ještě několik podrobnějších informací:

|                | access= <i>character</i> | name=       | character | readwrite=                   | character |  |
|----------------|--------------------------|-------------|-----------|------------------------------|-----------|--|
|                | action= <i>character</i> | named=      | logical   | recl=                        | integer   |  |
| direct=        | character                | $nextrec =$ | integer   | sequential= <i>character</i> |           |  |
| exist= logical |                          | number=     | integer   | $unformatted =$              | character |  |
| form=          | character                | opened=     | logical   | $wright = e$                 | character |  |
| formatted=     | character                | position=   | character |                              |           |  |
| iostat=        | integer                  | read=       | character |                              |           |  |

Tabulka 4.1: Dotazovací specifikátory pro příkaz INQUIRE

- $\triangleright$  Uzavírat lze jen externí soubory.
- $\triangleright$  Při aplikací CLOSE na UNIT nepropojenou se souborem se neprovee nic a nehlásí ani chyba.
- $\triangleright$  Význam specifikátoru STATUS je zřejmý z přiřazovaných hodnot; soubory s "keep" zůstanou po provedení CLOSE zachovány a s "delete" se vymažou. Není-li STATUS uveden, je pro "scratch" soubory přednastaven na "delete" a pro ostatní na "keep".
- $\triangleright$  Specifikátor IOSTAT má stejný význam jako v příkazu OPEN.

#### **4.5 Vše o v/v prozradí príkaz ˇ INQUIRE**

Příkaz INQUIRE dokáže během práce programu zjistit všechny potřebné informace o existenci souboru, propojení s UNIT, přístupové metodě atd. Jeho syntaxe je

INQUIRE (<seznam\_inquire\_specifikatoru>)

Pˇríkaz má *dvˇe podoby* podle toho zda <seznam\_inquire\_specifikatoru> obsahuje

UNIT = <int\_vyraz> nebo FILE = <jmeno\_souboru>,

nikoliv však UNIT a FILE současně. V prvním případě se budou získané informace vztahovat k zadané UNIT, ve druhém pak k souboru zadaného jména. Samozřejmě, že požadované informace na sobě závisí. Jestliže např. neexistuje propojení UNIT se souborem, nemá smysl se v UNIT variantě dotazovat třeba na FORM. Pokud to přesto provedeme, vrátí se nám hodnota UNDEFINED. Na druhé straně ve FILE variantě není nutné aby soubor byl propojen s UNIT nebo vůbec existoval; tyto informace naopak můžeme dotazem získat.

Dotazovací specifikátory, které mohou být v <seznam\_inquire\_specifikatoru> jsou spolu s typy skalárních proměnných pro vracené hodnoty v Tab. 4.1. Význam specifikátorů v této tabulce je snad zřejmý.

Příkaz INQUIRE je ještě možné použít ve tvaru

INQUIRE (IOLENGTH=<int\_prom>)<seznam\_vv\_polozek>

ke zjištění délky seznamu v/v položek. Hodnota vrácená v INTEGER proměnné <int\_prom> může být použita pro specifikátor RECL= v příkazu OPEN.

V programu List. 4.5 je soustředěno několik příkladů použití příkazu INQUIRE. Nejprve se zjistí potřebná délka záznamu pro čislo typu INTEGER, REAL a textovy řetězec s LEN=12. S touto hodnotou RECL se potom otevře soubor test.dat s přímým přístupem a neformátovaným zápisem. V následujícím cyklu se pomocí INQUIRE získávají informace o souborech přiřazených UNIT=1 až 12. Navíc se do otevřeného souboru test.dat zapisují data v opačném pořadí. Z výpisu na obrazovce uvidíte, že otevřeny jsou tři soubory: UNIT=5 pro čtení, UNIT=6 pro zápis a UNIT=10 pro zápis i čtení. První dva otevřel automaticky systém. Pomocí příkazů READ(UNIT=5,...) a WRITE(UNIT=6,...) ověřte, že UNIT=5 je skutečně spojen se vstupem z klávesnice a UNIT=6 s výstupem na displej. V závěru programu je ještě ukázka varianty INQUIRE(FILE="jmeno",...) a vytvořený soubor je uzavřen s požadavkem STATUS="keep" (zůstane zachován na disku).

### **4.6 Neformátované v/v operace**

Soubor s neformátovaným zápisem jsme vytvořili v předcházejícím programu List. 4.5 zápisem v řádku 22. Skutečnost, že šlo o přímý (indexovaný) zápis není podstatná. Neformátovaný přenos dat je možný i pro sekvenční soubory. Jestliže se podíváte na vytvořený soubor test.dat v nějakém textovém editoru, uvidíte jen zapsané texty ("ZaznamX") a zbývající znaky budou většinou nečitelné. Jestliže zobrazíte obsah souboru v nějakém editoru, který umí hexadecimální zobrazení (zobrazí obsah každého bytu souboru jako hexadecimální číslo), dostanete výpis který začíná podle podle obr. 4.1. Víme, že délka záznamu pro jedno číslo typu INTEGER, jedno číslo typu REAL a textový řetězec délky 12 znaků byla stanovena na 20 bytů.

Obrázek 4.1: Začátek hexadecimálního výpisu neformátovaného souboru

V dod. ?? se dozvíme, že se číslo INTEGER ukládá do 4 bytů a číslo typu REAL rovněž do 4 bytů. První 4 byty jsou

0c 00 00 00 hexadecimálně,

tj. 00001100 00000000 00000000 00000000 binárně a 12 0 0 0 dekadicky.

V programu jsme prováděli zápis v cyklu DO j=1,12; v řádku 22 jsme jako první položku sice zapsali j, ale do záznamu 12 (REC=13-j). V prvním záznamu (REC=13-12) je proto jako první položka skutečně zapsané j=12. Reálné číslo 13.0-j (převodu na reálné číslo jsme dosáhli právě tímto zápisem; 13-j by zapsalo typ INTEGER, viz. odst. 1.4.2) je zapsané způsobem, který tak zřetelně nedekodujeme. Objeví se ale, až ho následujícím programem přečteme. Od bytu 9 je zapsán čitelný textový řetězec "Zaznam1", který je na předepsaných 12 znaků (LEN=12) doplněn prázdnými znaky (char(0)). Další záznam začíná v 21 bytu.

Náhodné čtení tohoto souboru je v programu List. 4.6. V této podobě program bude číst záznamy tak jak byly zapsány. Je však nutné si uvědomit, že v souboru není nikde informace, jak se má 20 bytů záznamu interpretovat. Snadno si ověříte, že program bude uspokojivě fungovat, když v řádku 14 budete požadovat přečtení dvou dvoubajtových celých celých čísel, tj.

READ(UNIT=11, REC=j, IOSTAT=stav)m, n, x, text ! upravit format v radku 16 nebo dvou dvoubajtových a jednoho čtvřbajtového celého čísla příkazem

READ(UNIT=11, REC=j, IOSTAT=stav)m,n,j,text ! upravit format v radku 16, případně různě interpretovat byty textu. Informaci o struktuře záznamu tedy musí mít programátor.

## **4.7 Nastavení souborového ukazatele: BACKSPACE, REWIND, ENDFILE**

Při v/v operacích se zpravidla mění *poloha souborového ukazatele*. Při indexovaných operacích se zapisuje/čte vždy celý záznam a ukazatel se nastavuje specifikátorem REC; při zápisu se však nemusí zaplnit všechny byty záznamu a při následném čtení se nemusí číst všechny položky záznamu (zkuste např. v řádku 14 programu List. 4.6 dát do seznamu čtených položek jen i nebo i, x a pod. Systém musí samozřejmě vždy vědět v kterém místě souboru nebo záznamu se nachází, kde se bude číst nebo zapisovat. K tomu účelu si musí zřídit objekt, který jsme nazvali *souborový ukazatel*. Možné polohy takového ukazatele jsou schematicky znázorněny v obr. 4.2.

Obrázek 4.2: Znázornění poloh souborového ukazatele

Můžeme si představit, že ukazatel je "v klidu" nastaven mezi záznamy (znaky) a teprve příkaz READ nebo WRITE ho posune do aktuální polohy. Po skončení příkazu je nastaven v následující mezipoloze záznamů (znaků). Při sekvenčním čtení vyvolá v/v operace posun na následující záznam (znak při znakové operaci podle obr. 4.2). Při indexovém čtení nebo psaní se specifikátorem REC= nastaví příslušný aktuální záznam, provede se operace a ukazatel se přesune za tento záznam. Viděli jsme, že poloha ukazatele se např. v příkazu OPEN nastavuje specifikátorem POSITION= (viz. např. List. 4.4, řádek 13). Existuje však ještě trojice příkazů, kterými můžeme polohu ukazatele *v otevřeném externím sekvenčním souboru* ovlivňovat.

## . Pˇríkaz **BACKSPACE**

posune ukazatel pˇred aktuální záznam (pokud existuje, tj. je nastaven) nebo pˇred pˇredcházející záznam (když aktuální záznam neexistuje) . To umožní napˇr. pˇrepsání práve zapsaného záznamu nebo nové ˇ čtení právě přečteného záznamu. Jeho syntaxe je

BACKSPACE(UNIT=<cele\_cislo>[,IOSTAT=<celociselna\_promenna>]).

Funkci volitelného specifikátoru IOSTAT již dobře známe. Jestliže není nastaven aktuální záznam a předchozí záznam neexistuje, neprovede se nic. Je-li předchozím záznamem EOF, ukazatel se přesune před něj. Příkaz *nelze použít* v soubor se záznamy zapisovanými řízeným seznamem položek (cyklus jako položka seznamu, viz. odst. 2.8).

. Pˇríkaz **REWIND**

nastaví ukazatel na začátek souboru *před první záznam*. Je bez účinku, jestliže ukazatel již v této poloze je, např. vlivem specifikátoru POSITION. Syntaxe:

REWIND(UNIT=<cele\_cislo>).

## . Pˇríkaz **ENDFILE**

zapíše záznam EOF a ukazatel nastaví za nej. V této poloze vyvolá pokus o zápis záznamu chybu. Proto ˇ je potřeba po provedení tohoto příkazu provést REWIND nebo BACKSPACE. Syntaxe příkazu je ENDFILE(UNIT=<cele\_cislo>[,IOSTAT=<celociselna\_promenna>]).

```
List. 4.4: Příklad: počítání znaků v souboru
```

```
1 PROGRAM Tadvance
2 INTEGER, PARAMETER :: EOF = -1, EOR = -2 ! konec souboru a zaznamu
3 INTEGER :: citacA=0, citacC=0, citacZ=0 ! vynulovane citace
4 INTEGER :: stav, vel ! pro IOSTAT a SIZE
5 CHARACTER(LEN=1) :: znaky \qquad ! pro nacitane znaky
6 CHARACTER(LEN=20) :: soubor ! pro jmeno souboru
7 ! cteni jmena a otevreni souboru
8 OtevriSoubor: DO
9 WRITE(UNIT=*,FMT="(a)",ADVANCE="no")"Zadej jmeno souboru "<br>10 READ *.soubor
      READ *, soubor
11 : l otevreni souboru pro cteni
12 OPEN(UNIT=11,IOSTAT=stav,FILE=soubor,STATUS="old",&
13 ACTION="read",POSITION="rewind")
14 IF (stav == 0) EXIT OtevriSoubor ! soubor je otevren
15 IF (stav==175) THEN
16 PRINT *,"Pozadovany soubor neexistuje, zadej znovu"
17 CYCLE OtevriSoubor 1 novy pokus
18 ELSE
19 STOP "Jina chyba" / ukonceni programu
20 END IF
21 END DO OtevriSoubor
22 cteni: DO ! zacatek cteni souboru a pocitani znaku
23 READ(UNIT=11,FMT="(a)",ADVANCE="no",IOSTAT=stav,SIZE=vel) znaky
24 ! print "(2(i5,a),a5)",vel," ",ichar(znaky(1:1))," ",znaky
25 IF (stav==EOR) THEN
26 CYCLE cteni ! byl konec zaznamu, dalsi READ
27 ELSE IF (stav==EOF) THEN ! konec souboru, ukoncit cteni
28 EXIT cteni
29 ELSE ! byl precten znak
30 SELECT CASE (znaky) ! trideni prectenych znaku
31 CASE ("A":"Z","a":"z") ! pismena anglicke abecedy
32 citacA = citacA+1
33 CASE ("0":"9") ! cifry
34 citacC = citacC+1
35 CASE DEFAULT
36 citacZ = citacZ+1 ! zbyvajici znaky
37 END SELECT
38 END IF
39 END DO cteni
40 PRINT *,"Pismen",citacA,",cifer",citacC,"a ostatnich",citacZ
41 CLOSE(UNIT=11) ! pro poradek uzavreni otevreneho souboru
42 END PROGRAM Tadvance
```

```
List. 4.5: Příklady použití příkazu INQUIRE
```

```
1 PROGRAM Tinquire
2 LOGICAL :: ex,op
3 INTEGER :: j,reclen,delka
4 CHARACTER(LEN=12) :: acc.act.forma.fmtd.imeno
5
6 jmeno="test.dat" ! jmeno oteviraneho souboru
7 INQUIRE(IOLENGTH=delka) j,1.0e30,jmeno ! zjisteni delky zaznamu
8 PRINT *,"Delka INTEGER+REAL+CHARACTER(LEN=12)= ",delka," bytu",char(10)
9 ! otevreme soubor s primym pristupem a delkou zaznamu "delka"
10 OPEN(UNIT=10,STATUS="replace",ACCESS="direct",ACTION="readwrite",&
11 FORM="unformatted",RECL=delka,FILE=jmeno)
12 ! dotaz na vlastnosti UNIT=1 az 12
13 PRINT *," j op FORM FORMATTED ACCESS ACTION RECL"
14 PRINT *,"--------------------------------------------------------"
15 DO j=1,12
16 INQUIRE(UNIT=j,EXIST=ex,OPENED=op)
17 IF (ex) THEN ! zkuste variantu IF (op) THEN
18 reclen=0 ! vynulovat pred dotazem (zkuste neprovest)
19 INQUIRE(UNIT=j,FORM=forma,FORMATTED=fmtd,ACCESS=acc,&
20 ACTION=act,RECL=reclen)
21 PRINT "(i3,l3,a14,2a12,a7,i6)",j,op,acc,act,forma,fmtd,reclen
22 WRITE(UNIT=10,REC=13-j) j, 13.0-j,"Zaznam"//char(48+13-j)
23 END IF
24 END DO
25 ! dotaz na otevreny soubor FILE=
26 INQUIRE(FILE="test.dat",EXIST=ex,OPENED=op,ACCESS=acc,RECL=reclen)
27 PRINT *,char(10),"Soubor "//jmeno,char(10),&
28 "EXIST=",ex,"OPEN=",op,"ACCESS=",acc,"RECL=",reclen
29 CLOSE(UNIT=10,STATUS="keep") ! soubor uzavrit a zachovat
30 END PROGRAM Tinquire
```
List. 4.6: Indexované čtení z neformátovaného souboru

```
1 PROGRAM Tunfdir
2 USE std_type ! umozni nasledujici deklaraci (viz dod.C)
3 INTEGER(KIND=i2b) :: m,n ! celé cislo ulozene do 2 bytu
4 INTEGER :: i,j,stav ! odpovida (KIND=i4b), je default
5 REAL :: x ! jednoducha presnost, je default, (KIND=SP)
6 CHARACTER(LEN=12) :: text
7
8 OPEN(UNIT=11,FILE="test.dat",FORM="unformatted",RECL=20,&
9 ACCESS="direct",STATUS="old",ACTION="read")
10 ctirec:DO
11 WRITE(UNIT=6,FMT="(a)",ADVANCE="no")"Zadej cislo zaznamu "
12 READ(UNIT=5, FMT=*, IOSTAT=stav)j ! bude se cist j-ty zaznam
13 IF (stav/=0) GOTO 10 ! vstup neni cele cislo
14 READ(UNIT=11, REC=j, IOSTAT=stav)i, x, text
15 IF (stav/=0) GOTO 10 ! pro j<1 nebo j>12
16 WRITE(UNIT=6,FMT="(i4,f8.2,a14)")i,x,text
17 END DO ctirec
18 10 CONTINUE ! program se da ukoncit jen vytvorenim chyby cteni
19 PRINT *,"Chyba cteni, stav=",stav
20 CLOSE(UNIT=11)
21 END PROGRAM Tunfdir
```
**5 Procedury, funkce a moduly**

**Dodatky**

# **A Instalace kompilátoru G95 a jeho základní použití**

## **A.1 Instalace kompilátoru G95**

Pro instalaci komilátoru jazyka G95 potřebujete soubor:

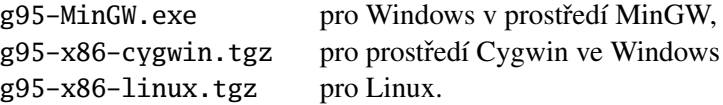

Najdete je na stránce www.g95.org (položka *Download prebuild binaries*). V dalším si podrobněji zmíním jen o instalaci ve Windows v prostředí MinGW (podrobnosti najdete na www.mingw.org; pro práci s kompilátorem G95 však nejsou nutné). Tato verse G95 je v prostředí Windows perspektivní a vzhledem ke snadné instalaci vhodná především pro běžné uživatele Windows. Pro uživatele prostředí Cygwin ve Windows a operačního systému Linux nebude jistě problém provést instalaci podle pokynů na stránce www.g95.org/docs.html.

Jestliže nemáte prostředí MinGW nainstalované (případně spolu s MSYS), pak prostě spust'te soubor (instalátor) g95-MinGW.exe.Instalace všeho potřebného se provede do adresáře, který zadáte; během instalace je vhodné odsouhlasit všechny nabídky instalačního programu. Stáhnete-li si později novější verzi, není třeba starou verzi odinstalovat. Nová instalace do původního adresáře starou verzi přepíše. Předpokládejme, že jste provedli instalaci do adresáře D:\G95.

Adresář D:\G95 bude po dokončení instalace obsahovat podadresáře: | bin

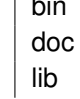

V adresáři doc najdete soubor Readme a v něm i další podrobnosti o instalaci. Pokud máte prostředí MinGW nainstalované, doplníte do něj kompilátor G95 tak, že provedete výše popsanou instalaci do kořenového adresáře MinGW, např. D:\MinGW.

# **A.2 Instalace FortranTools**

V dalším kroku je vhodné provést instalaci balíku FortranTools. Pohodlně ho stáhnete pomocí ftp z adresy ftp://ftp.swcp.com/pub/walt/F (nebo přes stránku www.fortran.com/fortran/). Najdete zde instalaci pro Windows (soubor FortranTools\_windows\_F.zip) i odpovídající soubor pro Linux (FortranTools\_linux32\_F.tgz). Z tohoto volně dostupného balíku by bylo možné nainstalovat v prostředí Cygwin jazyk F založený na G95 (podrobnější zmínka je v předmluvě). Jeho syntaxe (viz. [2]) je proti syntaxi původního jazyka F [1] ochuzena o několik výhodných konstrukcí. Doporučuji proto v této fázi neprovádět úplnou instalaci tohoto balíku, ale pouze ho "rozbalit" do nějakého adresáře mimo instalační adresář G95 (např. D:\FortranTools). Získáme tak mnoho neobyčejně užitečného materiálu, především v podadresáři doc (najdete tam např publikace [5],[6] a [7]). Především pro začátečníky ve Fortranu 95 pak může být velice užitečné studium krátkých modulů v adresáři Examples. Na jiném místě si ukážeme jak využít obsah adresářů lib, src.

## **A.3 Základy práce s kompilátorem G95**

## **A.3.1 Kompilace**

Příkaz g95 -help vypíše delší seznam "options", jejichž zadáním lze řídit činnost kompilátoru. Podrobně je jejich funkce rozebrána v manuálu [3], který jako G95manual.pdf, kterou najdete v podadresáři DOC. Zde jen shrneme základní informace o nejčastěji používaných činnostech. I když to není nutné, přijmeme dohodu, že zdrojové soubory budou mít *pˇríponu* f95 (je na ni nastaven editor SciTe instalovaný podle následujícího odst. ??).

# . *Kompilace bez vytvoˇrení spustitelného souboru*

## g95 -c <jmeno\_souboru>

Pokud zdrojový soubor obsahuje syntaktické chyby, jsme na ně upozorněni a nevytvoří se žádné soubory. Chyby opravujeme dokud kompilace neproběhne bez ohlášení chyb (error). Upozornění (war*ning*) nebrání překladu, pouze upozorňují např. na deklarovanou a nepoužitou proměnnou a podobně. Po bezchybném překladu najdeme v pracovním adresáři dva soubory<sup>1)</sup>: <jmeno\_souboru>.mod a <jmeno\_souboru>.o.

# . *Vytvoˇrení spustitelného souboru bez dopl ˇnujících (vlastních) knihoven*

g95 [<objektove\_soubory>] <jmeno\_souboru> [-o <vystupni\_soubor>]

Bez volitelných částí (uvedených v [...]) můžeme vytvořit pouze nejjednodušší programy, které nepotřebují nic jiného než standardní knihovny. Bez volby -o vznikne spustitelný soubor a.exe. Jméno podle našeho přání mu přiřadíme právě touto volbou (obvykle -o <jmeno\_souboru>). Jestliže program využívá moduly, které se v objektovém tvaru (jako \*.o) nachází v témže adresáři jako program, uvedeme je na místě volitelné položky <objektove\_soubory> (seznam jmen souborů včetně přípony o oddělený mezerami); příklad je v odst. 1.9.2.

Obecný případ kompilace s doplňujícími knihovnami a moduly uloženými mimo pracovní adresář probereme v následujícím odstavci.

Uvedené příkazy budete používat nejčastěji. Úplné informace o možnostech a používání jazyka G95 najdete v manuálu [4], který je po instalaci uložen v adresáři doc.

#### A.3.2 Vytvoření vlastních knihoven a jejich použití

S kompilátorem se dodává řada modulů a knihoven, které jsou uloženy v předdefinovaných adresářích (viz. např. adresář lib ve stromové struktuře kompilátoru G95, odst. ??). Při jejich použití stačí uvést jméno příslušného modulu v klausuli USE; o těchto modulech se dozvíte více v [4] a příklady použití najdete v programech, které jsou v adresáři examples.

Jakmile si začnete vytvořet větší počet vlastních modulů, je vhodné je uložit do zvláštního adresáře, aby byly zřetelně oddělené od systémových adresářů. Víme, že při kompilaci modulu (s volbou -c) se vytvoří dva soubory: <jmeno\_souboru>.mod a <jmeno\_souboru>.o . Kompilátor je při vytváření spustitelného programu potřebuje oba. Protože při kompilaci musí kompilátor (přesněji linker, který spojuje vše ve výsledný spustitelný soubor) vědět, kde potřebné soubory najde, je výhodné si vytvořit zvláštní adresář (používám ModLib) a do něj takto vytvořené soubory přesouvat. Kompilátor (linker) ovšem musíme o tomto adresáři informovat. Provedeme to tak, že do posledně uvedeného příkazovém řádku přidáme položky uvedené −I a −L takto (předpokládám, že je v obou případech použitý zmíněný adresář ModLib):

<sup>&</sup>lt;sup>1)</sup>Překládáme-li modul (zahajený klíčovým slovem MODULE); při překladu programu (programová jednotka zahájená PROGRAM) se vytvoří pouze <jmeno\_souboru>.o.

g95 -I<cesta\_k\_ModLib> -L<cesta\_k\_ModLib> <jmeno\_souboru> ...].

Adresář uvedený za -I obsahuje soubory \*.mod a adresář za -L knihovny \*.a (v uvedeném příkladu je obojí ve společném adreáři ModLib). Zdůrazněme, že je potřeba uvést úplnou cestu k použitému adresáři.

Pokud jde o soubory \*.mod je přesun do adresáře dostačující. Má-li však kompilátor v adresáři ModLib najít objektové soubory, musíme je shrnout do nějaké knihovny, uvést její jméno a teprve z ní si kompilátor (resp. *linker*) potřebný kód vezme. Vytvořit z několika objektových souborů knihovnu je snadné. Jestliže jste provedli instalaci G95 podle odst. A.1, je v adresáři bin program ar. exe, který to umí. Protože jsme při instalaci nastavili do tohoto adresáře cestu (path), stačí když v CMD okně napíšete ar a vypíše se základní help pro použití tohoto "knihovníka" (jestliže se to nestane, zkontrolujte instalaci G95). Nejjednodušší příkaz pro vytvoření knihovny je

ar -r <imeno knihovny> <seznam obj souboru>.

kde <jmeno\_knihovny> má strukturu libx.a; za x dosadíte zvolené jméno, takže knihovna se např. bude jmenovat libmoje.a. Položka <seznam\_obj\_souboru> je mezerami oddělený seznam objektových souborů, takže celý příkaz bude např.

ar -r libmoje.a modul1.o modul2.o,

Objektové soubory zahrnuté do knihovny vypíšete příkazem

ar -t libmoje.a,

Takto vytvořenou uložíme v adresáři uvedeném za klíčem –L. Jestliže v programu potřebujeme něco z této knihovny, uvedeme ji na příkazovém řádku za klíčem –l **na konci** příkazového řádku, např. takto: g95 -ID:\ModLib -LD:\ModLib prog.f95 -o prog -lmoje1 -lmoje2.

Zde jsme předpokládali, že program potřebuje objektové moduly ze dvou knihoven – libmoje1.a, libmoje2.a – uložených v adresáři určeném klíčem –L. Všimněte si, že počáteční lib se za klíčem -1 neuvádí. Uvádíme-li více knihoven, musíme vědět, že záleží na pořadí v němž jsou uvedeny. Pokud např. knihovna moje1 používá procedury z knihovny moje2, musí být -lmoje2 uvedeno až za -lmoje1 (tak jak je to v uvedeném příkladu).

# **B Editor SciTe**

## **B.1 Instalace**

Zdrojové texty (programy) můžete psát v libovolném textovém editoru, který nevnáší do textu žádné formátovací příkazy. Nejjednodušší je např. *Notepad*, který je standardní součástí Windows, nikoliv však *WordPad* nebo dokonce *Word*. Výhodné jsou editory, které jsou schopné zvýraznit např. syntaktické prvky programovacího jazyka, udržovat úpravu textu (odsazení) a pod. To umí pro většinu běžných jazyků tzv. *programátorské editory*. Z českých je to např. *PsPad* (www.pspad.com).

Velmi dobře uživatelsky konfigurovatelný je editor SciTe (www.scintilla.org/SciTE.html), který existuje ve verzi pro Windows i pro Linux); zde se podrobněji zmíním o instalaci pro Windows. Z uvedené stránky můžete editor stáhnout ve třech podobách: (a) "full download", (b) "single file executable called Sc1" a (c) "windows installer that includes extensions"; pro naše použití doporučuji variantu (b). Konfigurace editoru se děje pomocí textových souborů \*. properties; všechny je najdete ve variantě (a), resp. (c). Ve variantě (b) je vše integrované do jediného spustitelného souboru. Jestliže však tato integrovaná varianta najde v předepsaných místech nějaké soubory \*. properties, použije je a modifikuje podle nich zabudované nastavení editoru.

Pro naše účely jsem na bázi Sc1 sestavil balíček Sc1\_G95.zip, který najdete spolu s ostatními materiály na mém Webu www.physics.muni.cz/~jancely. Stačí ho rozbalit do zvoleného adresáře a ten zapsat do položky SciTe\_HOME v souboru Sc.bat, kterým se bude editor spouštět. Najdete-li později na výše uvedené adrese novější versi Sc1, stačí ji zkopírovat místo Sc171.exe a opravit číslo verse v druhém řádku spouštěcího souboru Sc.bat.

V rozbaleném balíčku Sc1\_G95.zip najdete vedle vlastního editoru následující soubory:

- fortran.api obsahuje většinu příkazů (funkcí) Fortranu90(95), které se vám budou při psaní zdrojového v editoru objevovat jako nápověda.
- fortran.properties upravuje zabudovaný soubor fortran.properties pro naše potˇreby. Aby nastavení odpovídalo vašemu rozložení adresářů a jménu vaší knihovny, musíte v něm *opravit hodnoty (pravé strany) úvodních promˇenných* ModDir, LibDir, LibMoje.
- locale properties zavádí do editoru česká menu.
- SciTeUser.properties mění některá globální nastavení editoru podle vašich požadavků. Zde si např. nastavíte šířku a výšku okna, odsazení od kraje obrazovky atd. Tento soubor přepisuje globální nastavení ze zabudovaného SciTeGlobal.properties. Protože tento soubor není při instalaci integrované verze editoru ScXXX viditelný, najdete v balíčku jeho kopii pod jménem SciTeGlobal.properties\_ (pozor, jestliže umažete podtržítko, začne ho editor používat!). Tento soubor se *nikdy neupravuje*. Požadované změny provedete tak, že příslušné položky (které ještě nejsou v nabízeném souboru) do SciTeUser.properties a tam se upraví. Podrobnější informace k úpravám najdete formou poznámek přímo v nabízeném souboru. Význam všech položek najdete v manuálu SciTeDoc.html, který je také součástí balíčku.

## **B.2 Spolupráce editoru SciTe s G95**

Předpokládejme, že máte provedenu instalaci editoru podle předchozího odstavce. Jestliže v něm napíšeme (nebo do něj přečteme) programový modul (soubor obsahující MODULE, PROGRAM nebo obojí), můžeme jeho kompilaci, vytvoření spustitelného souboru a případné spuštění provádět přímo z editoru. Použije se k tomu :

# Kombinace kláves **Ctrl+F7**

Jestliže je zdrojový text bez syntaktických chyb, proběhne pouze kompilace (s klíčem -c) a v pracovním adresáři se vytvoří objektový soubor \*.o. Je-li v souboru deklarovaný modul (ohraničený dvojicí MODULE <jmeno\_modulu> ... END MODULE <jmeno\_modulu>) vytvoří se ještě odpovídající soubor \*. mod. Ve výstupním okně editoru se objeví vypsaný příkaz a po skončení bezchybné kompilace ještě řádek Exit:0. Jestliže zdrojový soubor obsahuje syntaktické chyby, uvedené soubory se nevytvoří a kompilátor vypíše ve výstupním okně editoru informace o chybě následované řádkem Exit:  $n \neq 0$ ). Přitom je třeba připomenout, že chyba nemusí být vždy ve vypsaném řádku. U složitějších programových konstrukcí je nutné chybu hledat i v oblasti před vypsaným řádkem. Chybu opravíme a opakujeme tento proces tak dlouho, až se objeví očekávané Exit:0.

## Klávesa **F7**

Zahájí vytvoření spustitelného souboru a má tedy smysl pouze u zdrojových souborů, které obsahují program (úsek PROGRAM <jmeno\_programu>... END PROGRAM <jmeno\_programu>). Připomeňme, že zdrojový text (soubor) může obsahovat pouze jediný program (PROGRAM), ale i více modulů (MODULE). Pro vytvoření spustitelného souboru však kompilátor (přesněji *linker*) musí mít všechny potřebné objektové soubory a od modulů i soubory \*.mod. Najít je může v systémových knihovnách kompilátoru (nainstalovaly se s kompilátorem, jejich umístění neudáváme), v knihovně (knihovnách), kterou jste vytvořili z vašich objektových souborů (viz. A.3.2). Běžné ovšem je, že při ladění nového modulu nebo programu jsou nově vytvořené objektové soubory \*.o v pracovním adresáři. Informaci o nich musíme uvést také v příkazovém řádku (viz. A.3.1). Editor SciTe dovoluje doplňovat příkazový řádek o položky zapsané do okna, které se otevře stiskem kombinace Shift+F8. V okně uvidíme čtyři řádky, jejichž obsah se dosadí za proměnné  $\S(1), \ldots \S(4)$ , které najdete v souboru fortran. properties v řádcích začínajících command.compile (provádí se při stisku Ctrl+F7) a command.build (při F7). Všimněte si, že \$(1)¸\$(2) jsou *pˇred* zdrojovým souborem \*.f95 (\*.f90) a \$(3)¸\$(4) *za* ním. Jak víme z A.3.1, poloha některých položek příkazového řádku je důležitá.

# Klávesa **F5**

spustí vytvořený spustitelný soubor v novém CMD-okně. Aby se vám toto okno po ukončení programu hned neuzavřelo, nezapomeňte jako poslední příkaz před END PROGRAM vložit READ \* (případně předcházené např. příkazem PRINT \*, "Konec, stiskni ENTER"), který bude čekat na stisknutí ENTER.

**C Zobrazení císel v po ˇ cíta ˇ ci a jejich typy v F95 ˇ**

**D Dodatek D**

# **E Grafika pro G95**

V současné době existuje několik relativně schůdných cest pro grafické zobrazení výsledků výpočtů provedených pomocí g95. Dále se podrobněji zmíním o třech z nich.

# **E.1 Gnuplot**

Asi nejjednodušší cestou k získání kvalitních grafů je použití známého programu Gnuplot (http:// www.gnuplot.info/). Je k tomu jen třeba se seznámit s jeho koncepcí a několika základními příkazy; k tomu vedle podrobného manuálu, který získáte při instalaci programu, najdete na výše uvedené domovské stránce celou řadu odkazů na dostupné texty. Podrobnější seznámení s tímto programem považují za velice vhodné, nebot' jeho použití je univerzální.

Na rozdíl od grafických knihoven, které bývají přímou součástí nebo doplňkem některých kompilátorů, nebudete při použití Gnuplotu programovat grafický výstup standardním voláním fortranských procedur. Programem jen vygenerujete potřebná data, uložíte je do souboru (třeba jen dočasného) a ten použijete jako vstup pro nakreslení požadovaných grafů pomocí příkazů Gnuplotu. K výsledku je možné se dostat v podstatě dvojím způsobem:

- spustit gnuplot (pod windows je to wgnuplot) a ručním zadáváním příkazů vytvořit z vygenerovaného datového souboru požadovaný graf. Tato cesta může být vhodná především v době, kdy se učíte používat Gnuplot.
- přímo ve fortranském programu vygenerovat *řídící soubor* (např. graf.gp), který bude obsahovat všechny potřebné příkazy ke kresbě grafu. Vlastní kresbu grafu pak spustíte rovněž z fortranského programu příkazem

CALL system("wgnuplot\_""graf.gp""").

Procedura system (rozšíření g95) umožňuje spustit nějaký program přímo ze spuštěného programu, zdvojení uvozovek je nutné má-li příkaz mít požadovaný tvar

wgnuplot "graf.gp".

Podrobněji je tento postup popsán v  $[4]$ .

# **E.2 Grafická knihovna DISLIN**

Tuto dlouho vyvíjenou knihovnu najdete na http://www.mps.mpg.de/dislin/news.html. Z distribuční stránky <sup>1)</sup> si stáhnete soubor odpovídající vašemu kompilátoru (pro g95 pracující pod windows v prostředí MinGW to bude dl\_91\_mg.zip) a podrobný manuál ve formátu pdf. Instalaci provedete podle návodu, který je součástí distribuce (soubor readme.gnu). Protože postup použití knihoven doporučovaný autorem je poněkud odlišný od naší standardní práce s knihovnami, použil jsem následující postup.

• Pro jednoduchou přesnost zkopírujeme autorův zdrojový kód dislin. f90 v adresaři \dislin\mg95 do souboru dislinSP.f95 a v textu tohoto souboru opravíme v prvním a posledním řádku dislin na dislinSP. Pro dvojnásobnou přesnost postupujeme obdobně v adresáři \dislin\mg95\real64 (vytvoříme a opravíme dislinDP.f95). Z obou souborů vytvoříme standardním postupem

 $1)$ Rychlé bývá stažení přes ftp na adrese ftp.gwdg.de/pub/grafik/dislin.

g95 -c dislinSP.f95, resp. g95 -c dislinDP.f95

soubory dislinSP.mod, dislinDP.mod (objektové soubory \*.o nepotřebujeme) a zkopírujeme je do adresáře, který používáme pro ukládání \*.mod souborů (při kompilaci je uváděn za klíčem –I, viz. dod. A).

• Autorovy knihovny dismg7.a, dismg7\_d.a zkopírujeme do adresáře v němž ukládáme vlastní knihovny (při kompilaci se uvádí za klíčem -L, viz. dod.A) a přejmenujeme je na libdismgSP.a, libdismgDP.a.

V programu pak stačí uvést

```
USE dislinSP !pro jednoduchou přesnost
nebo
USE dislinDP !pro dvojnásobnou přesnost
```
a při překladu (linkování) uvést knihovny

-ldismgSP nebo -ldismgDP

```
a
-luser32 -lgdi32 .
```
Posledně jmenované knihovny (libuser32.a, libgdi32.a) jsou součástí standardní instalace g95.

Základní informace o knihovně DISLIN se dozvíte z několika úvodních kapitol manuálu a jednoduché základní použití najdete v testovacích souborech T\_dislinX.f95, které jsou v balíku programů pro výuku. Zde bych jen explicitně upozornil na skutečnost, že procedury z knihovny pracují vždy jen v urcitých úrovních; je proto t ˇ ˇreba si všímat údaje *level* = 0,1,2,3 u každé procedury. Typický pˇrípad úvodní posloupnosti příkazů je např. následující

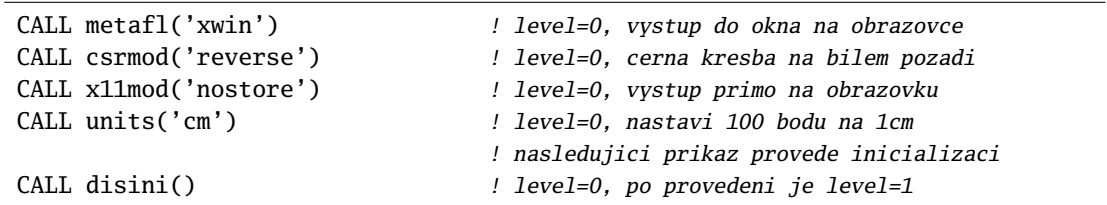

## **E.3 Grafické prostředí JAPI**

# **Literatura**

- [1] BNF Syntax of the F Programming Language, The Fortran Company 2003 Původní definice jazyka F; text můžete najít na mé webové stránce
- [2] F Syntax Rules, The Fortran Company 2003 Definice jazyka F na bázi G95; text je v dokumentaci po instalaci FORTRANTOOLS
- [3] G95manual.pdf. Najdete ho po instalaci g95 v adresáři doc
- [4] Fortran Tools, The Fortran Company, 2005 www.fortran.com/fortran/imagine1/ftools.pdf
- [5] W.S. Brainerd, Ch.H. Goldberg, and J.C. Adams: Fortran 95 Using F, The Fortran Company, 2005
- [6] J.C.Adams, W.S.Brainerd, J.T.Martin and B.T.Smith: The Key Features of Fortran 95, The Fortran Company, 2006
- [7] L.P. Meissner: Fortran 90 & 95 Array and Pointer Techniques, Computer Science Department, University of San Francisco, 1998
- [8] M.Metcalf and J.Reid: Fortran 90/95 explained, 2nd ed., Oxford University Press, 2002, ISBN 0-19–850558-2
- [9] Z.Dodson: A Fortran 90 Tutorial, 1993 www.scd.ucar.edu/tcg/consweb/Fortran90/F90Tutorial/tutorial.html